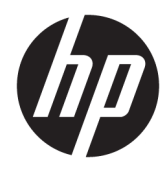

# Laitteiston käyttöopas

HP EliteDesk 705 G4 -sarjan minitietokone

© Copyright 2018 HP Development Company, L.P.

Näitä tietoja voidaan muuttaa ilman erillistä ilmoitusta. Kaikki HP-tuotteita ja -palveluja koskevat takuut on esitetty tuote- ja palvelukohtaisesti toimitettavassa takuuilmoituksessa. Mikään tässä mainittu ei muodosta kattavampaa lisätakuuta. HP ei vastaa tässä oppaassa esiintyvistä mahdollisista teknisistä tai toimituksellisista virheistä tai puutteista.

Ensimmäinen painos: kesäkuu 2018

Asiakirjan osanumero: L17238-351

#### **Tuotetta koskeva ilmoitus**

Tässä oppaassa on tietoja ominaisuuksista, jotka ovat yhteisiä useimmille malleille. Jotkut ominaisuudet eivät ehkä ole käytettävissä tuotteessasi. Saat uusimmat käyttöoppaat siirtymällä osoitteeseen [http://www.hp.com/](http://www.hp.com/support) [support](http://www.hp.com/support) ja noudattamalla ohjeita tuotteesi etsimiseksi. Valitse sitten **Käyttöoppaat**.

#### **Ohjelmiston käyttöehdot**

Asentamalla, kopioimalla, lataamalla tai muuten käyttämällä mitä tahansa tähän tietokoneeseen esiasennettua ohjelmistoa sitoudut noudattamaan HP:n käyttöoikeussopimuksen (EULA) ehtoja. Jos et hyväksy näitä käyttöoikeusehtoja, ainoa vaihtoehtosi on palauttaa käyttämätön tuote kokonaisuudessaan (sekä laitteisto että ohjelmisto) 14 päivän kuluessa, jolloin saat täyden hyvityksen myyjän hyvityskäytännön mukaan.

Jos tarvitset lisätietoja tai haluat pyytää täydellisen hyvityksen tietokoneen hinnasta, ota yhteyttä myyjään.

#### **Tietoja tästä oppaasta**

Tässä oppaassa kerrotaan perustiedot HP EliteDesk Business -yritystietokoneiden päivittämiseksi.

- **VAROITUS!** Osoittaa vaaratilanteen, jonka huomiotta jättäminen **voi** aiheuttaa kuoleman tai vakavan loukkaantumisen.
- **HUOMIO:** Osoittaa vaaratilanteen, jonka huomiotta jättäminen **voi** aiheuttaa pieniä tai kohtuullisia vammoja.
- **TÄRKEÄÄ:** Osoittaa tietoja, jotka ovat tärkeitä, mutta jotka eivät ole vaaroihin liittyviä (esimerkiksi viestit, jotka liittyvät omaisuusvahinkoihin). Ilmoitus varoittaa käyttäjää, että jos menettelyä ei noudateta tarkalleen kuvatulla tavalla, voi seurauksena olla tietojen häviäminen tai laitteiston tai ohjelmiston vaurioituminen. Sisältää myös konseptin selostamisen tai tehtävän suorittamisen kannalta oleellisia tietoja.
- **HUOMAUTUS:** Sisältää lisätietoja, jotka korostavat tai täydentävät päätekstin tärkeitä kohtia.
- **VIHJE:** Tarjoaa hyödyllisiä vihjeitä tehtävän suorittamista varten.

# Sisällysluettelo

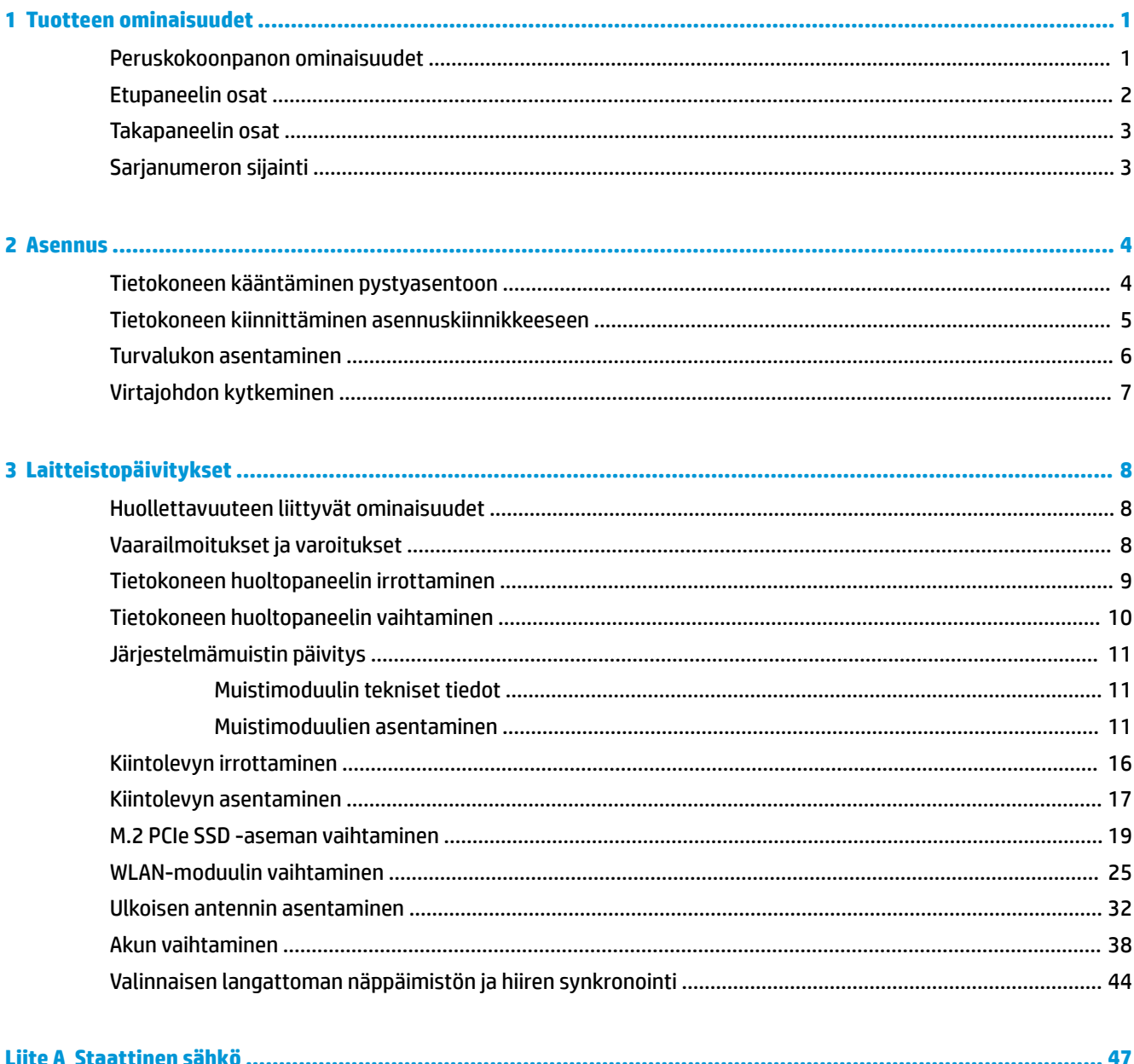

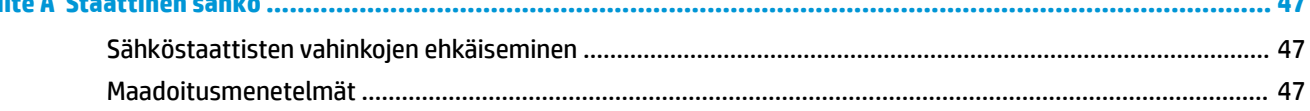

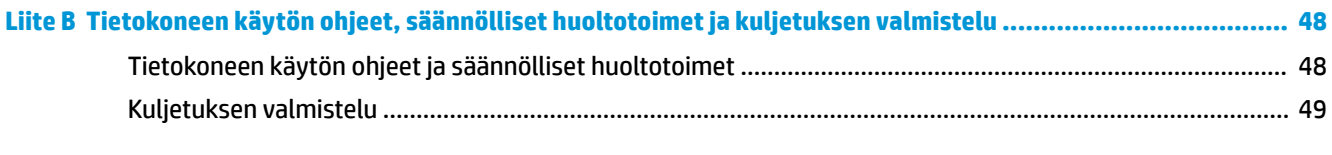

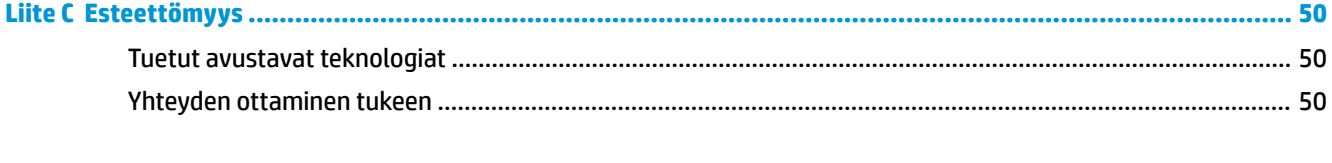

# <span id="page-6-0"></span>**1 Tuotteen ominaisuudet**

### **Peruskokoonpanon ominaisuudet**

Ominaisuudet voivat vaihdella mallista riippuen. Käynnistä HP Support Assistant -apuohjelma saadaksesi tukea ja lukeaksesi lisätietoja tietokoneellesi asennetusta laitteistosta ja ohjelmistosta.

**HUOMAUTUS:** Tätä tietokonemallia voidaan käyttää pystyasennossa tai työpöytäasennossa. Teline on hankittava erikseen.

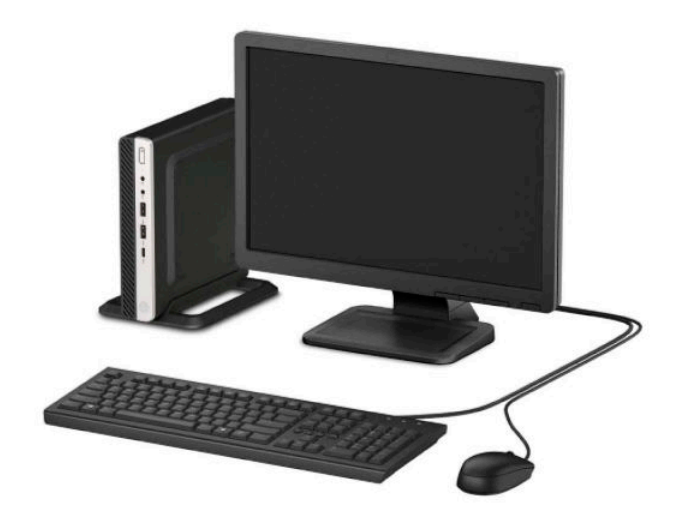

### <span id="page-7-0"></span>**Etupaneelin osat**

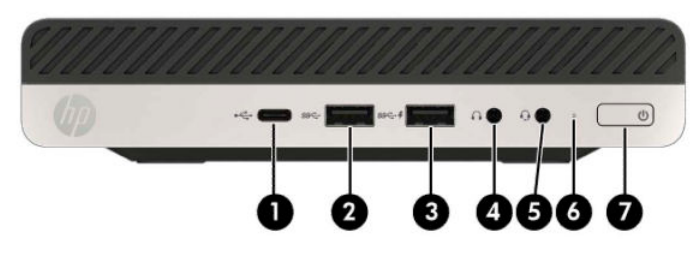

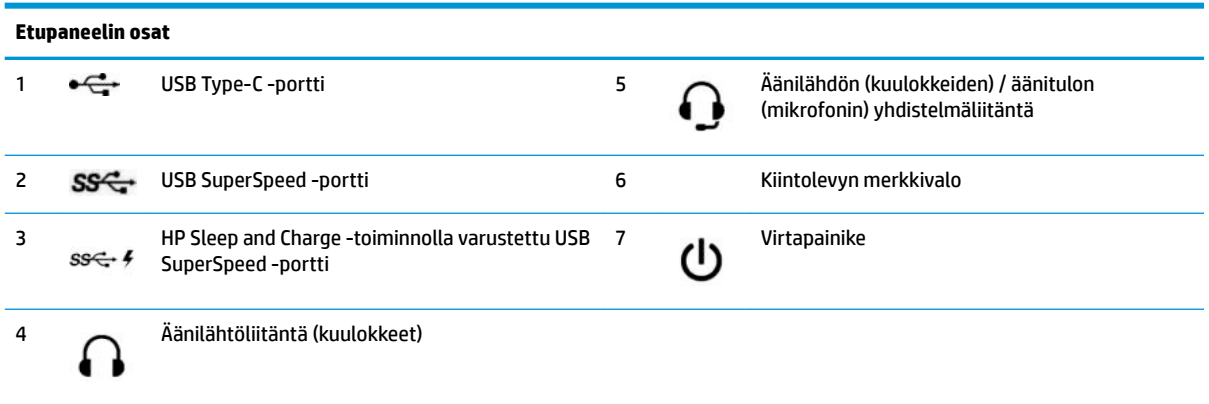

**HUOMAUTUS:** HP Sleep and Charge -toiminnolla varustettu USB SuperSpeed -portti syöttää virtaa myös erilaisten laitteiden, kuten älypuhelimen lataukseen. Latausvirta on käytettävissä aina, kun virtajohto on liitettynä järjestelmään, myös silloin, kun tietokoneen virta on katkaistu.

Äänilähdön (kuulokkeiden) / äänitulon (mikrofonin) yhdistelmäliitäntä tukee kuulokkeita, linjalähtölaitteita, mikrofoneja, linjatulolaitteita ja CTIA-kuulokemikrofoneja.

### <span id="page-8-0"></span>**Takapaneelin osat**

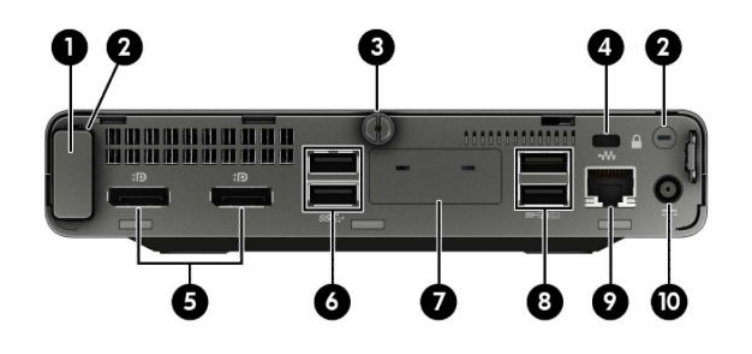

#### **Takapaneelin osat**

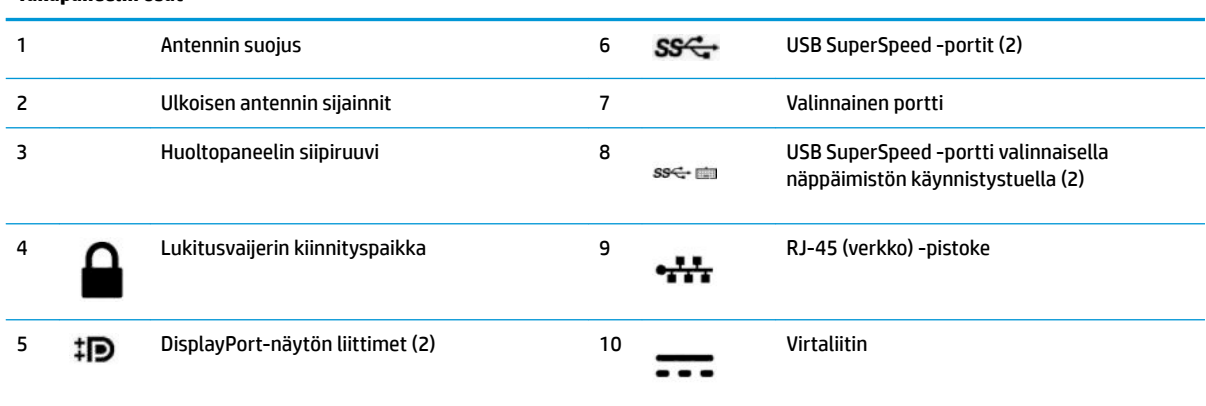

## **Sarjanumeron sijainti**

Jokaisella tietokoneella on oma sarjanumero ja tuotetunnus, jotka on merkitty tietokoneen kotelon päälle. Pidä nämä numerot tallessa, kun otat yhteyttä asiakaspalveluun.

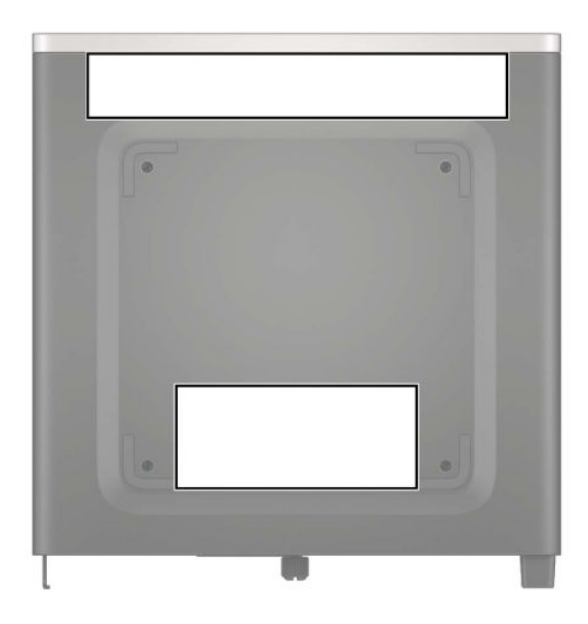

## <span id="page-9-0"></span>**2 Asennus**

### **Tietokoneen kääntäminen pystyasentoon**

Tietokonetta voi käyttää myös pystysuunnassa HP:lta saatavilla olevan telineen avulla.

- **1.** Poista tai irrota mahdolliset turvalaitteet, jotka estävät tietokoneen avaamisen.
- **2.** Poista tietokoneesta kaikki siirrettävät tietovälineet, kuten USB-asemat.
- **3.** Sulje tietokone käyttöjärjestelmän kautta ja sammuta sitten kaikki ulkoiset laitteet.
- **4.** Irrota virtajohto pistorasiasta ja irrota kaikki ulkoiset laitteet.
- **TÄRKEÄÄ:** Kun järjestelmä on kytketty toiminnassa olevaan virtalähteeseen, emolevyssä on aina jännitettä myös tietokoneen ollessa sammutettuna. Irrota virtajohto virtalähteestä ennen tietokoneen avaamista, jotta sisäiset komponentit eivät vahingoitu.
- **5.** Käännä tietokone niin, että sen oikea sivu on ylöspäin, ja aseta tietokone valinnaiseen telineeseen.

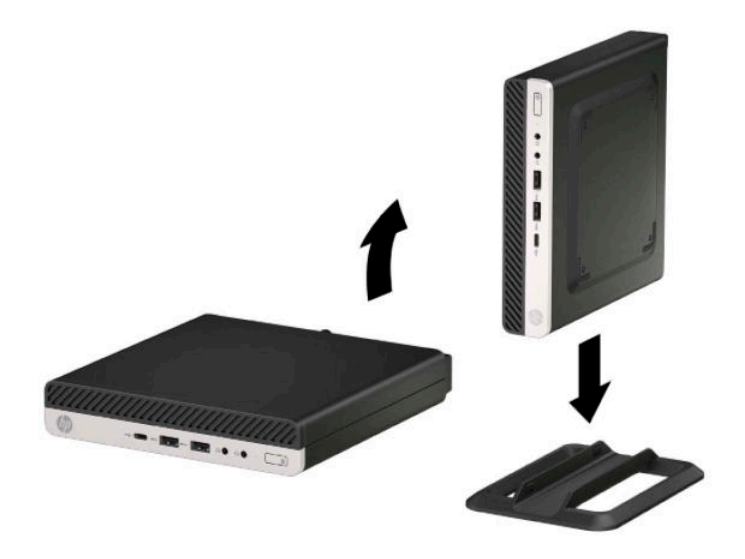

**W** HUOMAUTUS: HP suosittelee lisävarusteena saatavaa pystytelinettä, joka pitää tietokoneen vakaasti pystyasennossa.

**6.** Kytke virtajohto ja ulkoiset laitteet ja käynnistä tietokone.

- <span id="page-10-0"></span>**HUOMAUTUS:** Varmista, että tietokoneen ympärille jää vähintään 10,2 senttimetriä (4 tuumaa) vapaata ja esteetöntä tilaa.
- **7.** Kiinnitä takaisin paikalleen suojalaitteet, jotka poistettiin ennen tietokoneen siirtämistä.

#### **Tietokoneen kiinnittäminen asennuskiinnikkeeseen**

Tietokone voidaan kiinnittää seinälle, kääntövarteen tai johonkin muuhun asennuskiinnikkeeseen.

**W** HUOMAUTUS: Tämä laite on suunniteltu käytettäväksi UL- tai CSA-seinäkiinnitystelineen kanssa.

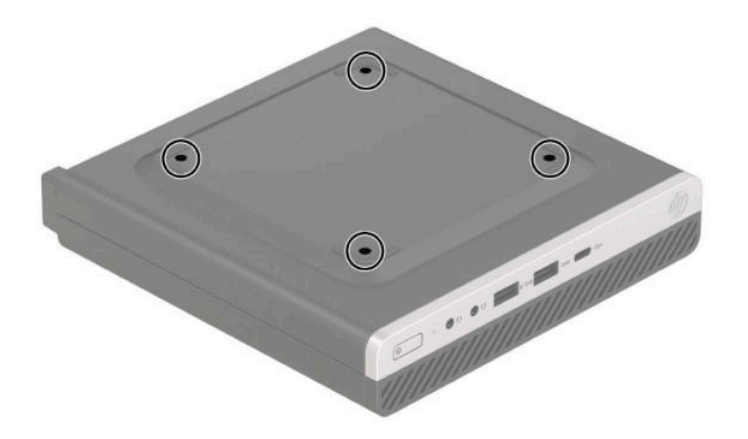

- **1.** Jos tietokone on telineessä, poista se telineestä ja laske tietokone maahan.
- **2.** Tietokoneen kiinnittämiseksi kääntövarteen (myydään erikseen) työnnä neljä ruuvia kääntövarren levyn aukkojen läpi tietokoneen kiinnitysaukkoihin.
	- **TÄRKEÄÄ:** Tässä tietokoneessa on VESA-standardin mukaiset 100 mm:n kiinnitysreiät. Kiinnittääksesi kolmannen osapuolen kiinnitysratkaisun tietokoneeseen käytä ratkaisun mukana toimitettuja ruuveja. On tärkeää varmistaa, että valmistajan kiinnitysratkaisu on VESA-standardin mukainen ja kestää tietokoneen painon. Parhaan tuloksen saavuttamiseksi on tärkeää käyttää tietokoneen mukana toimitettuja virtajohtoja ja muita kaapeleita.

Jos haluat kiinnittää tietokoneen johonkin muuhun kiinnitysjärjestelmään, toimi kiinnitysjärjestelmän mukana toimitettujen ohjeiden mukaan, jotta tietokone on varmasti kiinnitetty turvallisesti.

### <span id="page-11-0"></span>**Turvalukon asentaminen**

Turvakaapeli voidaan kiinnittää tietokoneen taakse. Käytä toimitettua avainta ja poista lukko.

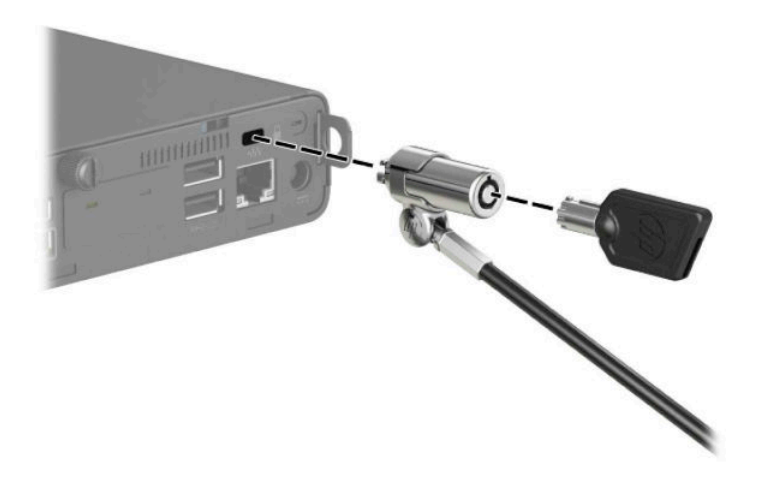

Asenna riippulukko liu'uttamalla riippulukon silmukka ulos tietokoneen takaa ja asentamalla riippulukko silmukkaan.

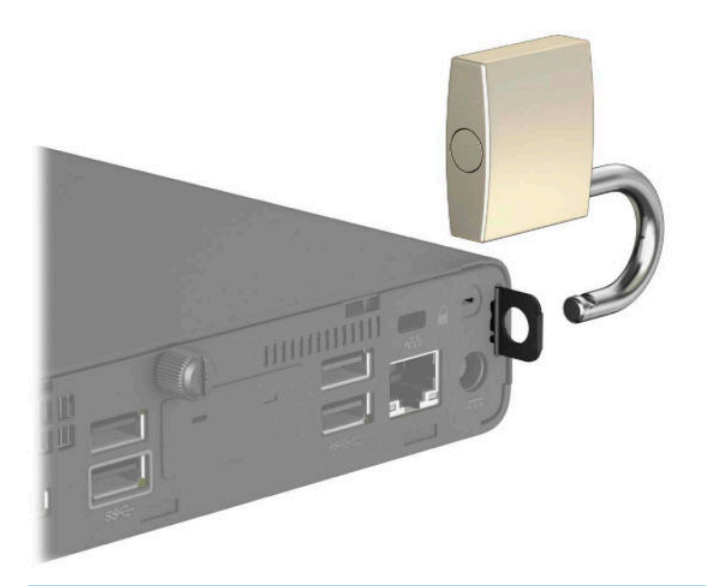

**HUOMAUTUS:** Vaijerilukon ja riippulukon tarkoituksena on vaikeuttaa tietokoneen väärinkäyttöä ja varastamista, mutta ne eivät välttämättä riitä estämään niitä.

## <span id="page-12-0"></span>**Virtajohdon kytkeminen**

Liitä virtajohdon toinen pää verkkolaitteeseen (1) ja toinen pää maadoitettuun pistorasiaan (2). Liitä sitten verkkolaitteen johdon pyöreä pää tietokoneen virtaliittimeen (3).

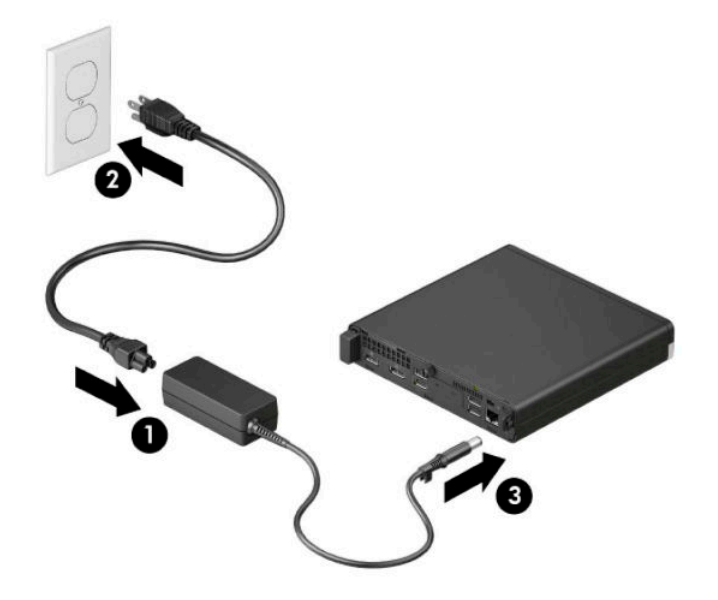

# <span id="page-13-0"></span>**3 Laitteistopäivitykset**

### **Huollettavuuteen liittyvät ominaisuudet**

Tässä tietokoneessa on ominaisuuksia, jotka helpottavat sen päivittämistä ja huoltamista. Joidenkin tässä luvussa kuvattujen asennustoimien tekemiseen tarvitaan Torx T15 -ruuvimeisseli tai litteä ruuvimeisseli.

### **Vaarailmoitukset ja varoitukset**

Lue huolellisesti kaikki tässä oppaassa olevat aiheeseen liittyvät ohjeet ja varoitukset ennen päivityksen aloittamista.

**VAROITUS!** Vältä sähköiskujen, kuumien pintojen ja tulen aiheuttamat vammat noudattamalla seuraavia ohjeita:

Irrota virtajohto pistorasiasta ja anna tietokoneen sisäisten osien jäähtyä, ennen kuin kosket niihin.

Älä liitä televiestintälaitteen tai puhelimen liittimiä verkkosovittimen (NIC) vastakkeisiin.

Älä poista virtajohdon maadoitusta. Maadoitus on tärkeä turvallisuuden kannalta.

Kytke virtajohto maadoitettuun pistorasiaan, johon on aina vaivaton pääsy.

Lue *Turvallisen ja mukavan työympäristön opas* vakavien vammojen välttämiseksi. *Turvallisen ja mukavan työympäristön oppaassa* on myös tärkeitä sähkö- ja mekaaniseen turvallisuuteen liittyviä tietoja. *Turvallisen ja mukavan työympäristön opas* on saatavilla Internetissä osoitteessa <http://www.hp.com/ergo>.

**VAROITUS!** Sisältää kytkettyjä ja liikkuvia osia.

Katkaise virta laitteesta ennen kotelon irrottamista.

Asenna kotelo ja kiinnitä se ennen virran kytkemistä uudelleen laitteistoon.

**TÄRKEÄÄ:** Staattinen sähkö voi vahingoittaa tietokoneen tai lisälaitteiden sähköisiä osia. Ennen näiden tehtävien aloittamista kosketa maadoitettua metalliesinettä, jotta sinussa ei ole staattista sähköä. Lisätietoja on kohdassa [Staattinen sähkö sivulla 47.](#page-52-0)

Emolevyssä on virta aina, kun tietokone on kytketty vaihtovirtalähteeseen. Irrota virtajohto virtalähteestä ennen tietokoneen avaamista, jotta sisäiset komponentit eivät vahingoitu.

**HUOMAUTUS:** Oma tietokonemallisi saattaa näyttää hieman erilaiselta kuin tämän luvun kuvissa esitetty tietokone.

### <span id="page-14-0"></span>**Tietokoneen huoltopaneelin irrottaminen**

Jotta pääset käsiksi sisäisiin osiin, sinun on poistettava huoltopaneeli.

- **1.** Poista tai irrota mahdolliset turvalaitteet, jotka estävät tietokoneen avaamisen.
- **2.** Poista tietokoneesta kaikki siirrettävät tietovälineet, kuten USB-asemat.
- **3.** Sulje tietokone käyttöjärjestelmän kautta ja sammuta sitten kaikki ulkoiset laitteet.
- **4.** Irrota virtajohto pistorasiasta ja irrota kaikki ulkoiset laitteet.
- **TÄRKEÄÄ:** Kun järjestelmä on kytketty toiminnassa olevaan virtalähteeseen, emolevyssä on aina jännitettä myös tietokoneen ollessa sammutettuna. Irrota virtajohto virtalähteestä ennen tietokoneen avaamista, jotta sisäiset komponentit eivät vahingoitu.
- **5.** Jos tietokone on telineessä, poista se telineestä ja laske tietokone maahan.
- **6.** Irrota tietokoneen (1) takana oleva siipiruuvi. Työnnä sitten paneelia eteenpäin (2) ja nosta se pois tietokoneesta (3).
- **W** HUOMAUTUS: Löysää tarvittaessa siipiruuvi Torx T-15-ruuvimeisselillä ja uraruuvitaltalla.

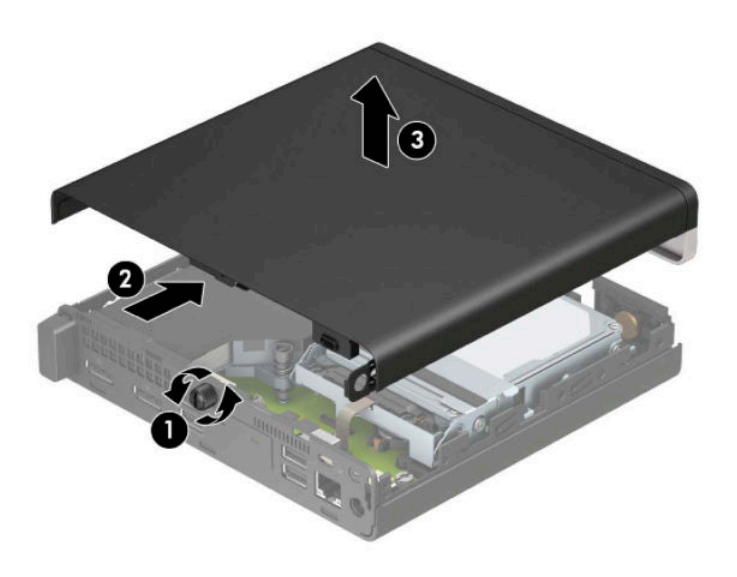

**HUOMAUTUS:** Oma tietokonemallisi saattaa näyttää hieman erilaiselta kuin tämän osion kuvassa esitetty tietokone. Joissakin malleissa on tuuletusaukot huoltopaneelissa.

### <span id="page-15-0"></span>**Tietokoneen huoltopaneelin vaihtaminen**

Aseta huoltopaneeli tietokoneeseen (1) ja liu'uta se takaisin paikalleen (2). Asenna sitten siipiruuvi (3) paneelin kiinnittämiseksi paikalleen.

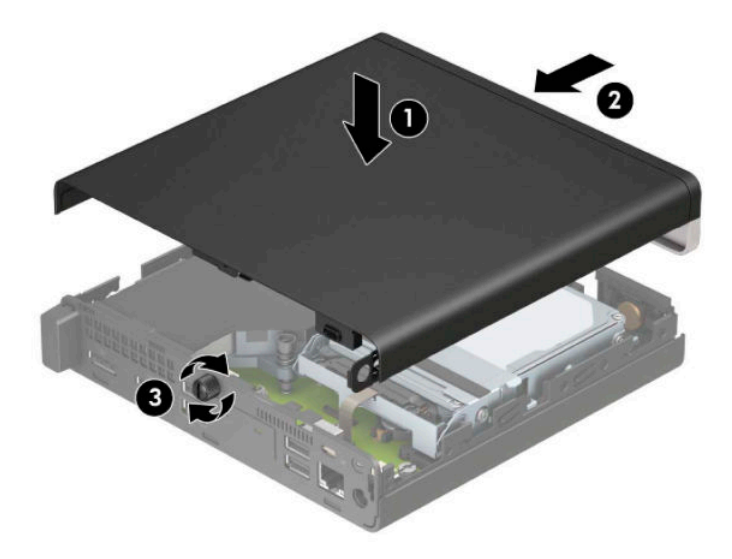

**HUOMAUTUS:** Oma tietokonemallisi saattaa näyttää hieman erilaiselta kuin tämän osion kuvassa esitetty tietokone. Joissakin malleissa on tuuletusaukot huoltopaneelissa.

### <span id="page-16-0"></span>**Järjestelmämuistin päivitys**

Tietokoneessa on vähintään yksi SODIMM-moduuli (Small Outline Dual Inline Memory Module). Enimmillään voit asentaa emolevylle 32 Gt muistia.

#### **Muistimoduulin tekniset tiedot**

Jotta järjestelmä toimisi oikein, muistimoduulien tulee täyttää seuraavat määritykset:

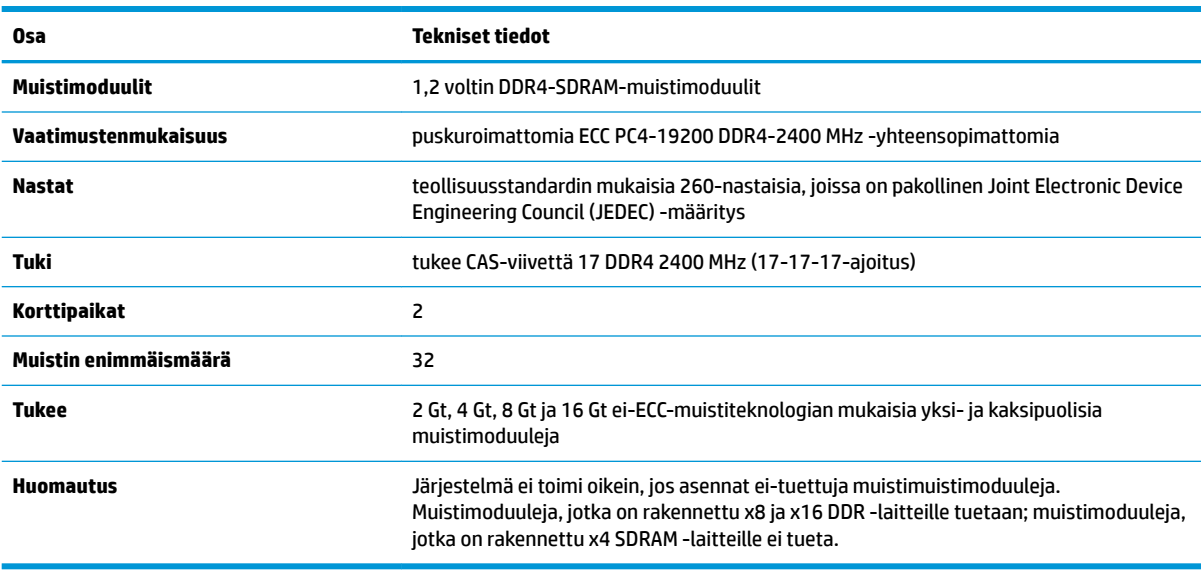

HP:ltä on mahdollista hankkia muistipäivitys. Päivityksen hankkimista suositellaan muiden valmistajien tukemattomien muistimoduulien käytöstä aiheutuvien yhteensopivuusongelmien välttämiseksi.

#### **Muistimoduulien asentaminen**

Emolevyssä on kaksi muistimoduulikantaa, yksi kanta kanavaa kohden. Paikkojen merkinnät ovat DIMM1 ja DIMM3. DIMM1-paikka toimii muistikanavassa B. DIMM3-paikka toimii muistikanavassa A.

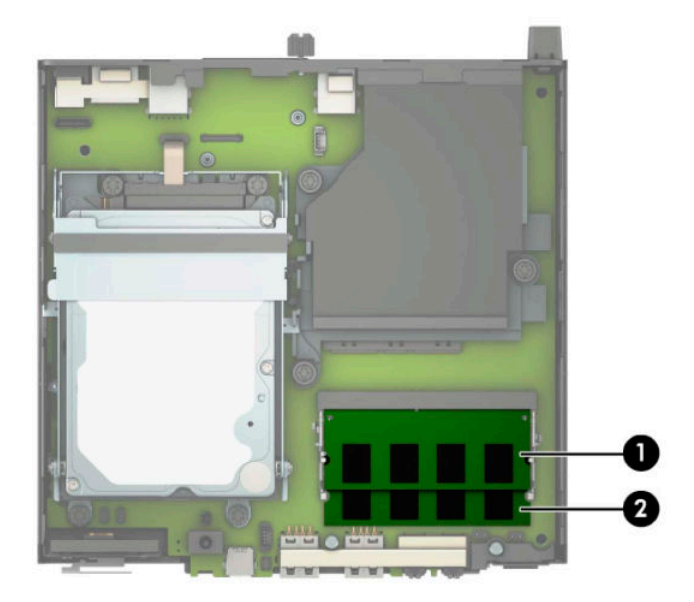

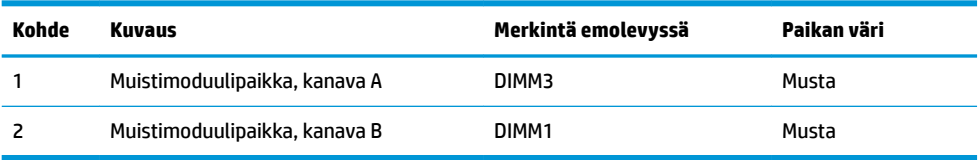

Järjestelmä toimii automaattisesti yksikanavaisessa tilassa, kaksikanavaisessa tilassa tai joustotilassa sen mukaan, miten muistimoduulit on asennettu.

- Järjestelmä toimii yksikanavaisessa tilassa, jos muistimoduulipaikat on täytetty vain yhdellä kanavalla.
- Järjestelmä toimii tehokkaammassa kaksikanavaisessa tilassa, jos A-kanavan muistimoduulien muistikapasiteetti vastaa B-kanavan muistimoduulien muistikapasiteettia.
- Järjestelmä toimii joustotilassa, jos A-kanavan muistimoduulien muistikapasiteetti ei vastaa B-kanavan muistimoduulien muistikapasiteettia. Joustotilassa kanava, jossa on vähiten muistia, kuvaa kaksoiskanavalle määritettyä muistin kokonaismäärää. Muistin loppumäärä määritetään yksittäiskanavalle. Jos yhdellä kanavista on enemmän muistia, suurempi määrä tulee määrittää Akanavalle.
- Kussakin tilassa järjestelmän hitain muistimoduuli määrittää toiminnan enimmäisnopeuden.

**TÄRKEÄÄ:** Irrota virtajohto ja odota virran katkeamista noin 30 sekuntia, ennen kuin lisäät tai poistat muistimoduuleita. Kun tietokone on kytketty toiminnassa olevaan pistorasiaan, muistimoduuleissa on aina jännitettä myös tietokoneen ollessa sammutettuna. Muistimoduulien lisääminen tai poistaminen jännitteen ollessa läsnä voi vahingoittaa muistimoduuleja tai emolevyä pysyvästi.

Muistimoduulien paikoissa on kullatut metalliset kosketuspinnat. Muistia päivitettäessä on tärkeää käyttää muistimoduuleja, joissa on kullatut metalliset kosketuspinnat, jotta vältettäisiin eri metallien välisen kontaktin aiheuttama korroosio ja/tai hapettuminen.

Staattinen sähkö voi vahingoittaa tietokoneen tai lisäkorttien sähköisiä osia. Ennen näiden tehtävien aloittamista kosketa maadoitettua metalliesinettä, jotta sinussa ei ole staattista sähköä. Lisätietoja on kohdassa [Staattinen sähkö sivulla 47](#page-52-0).

Käsitellessäsi muistimoduuleita, varo koskettamasta liittimiä. Koskettaminen voi vahingoittaa moduulia.

- **1.** Poista tai irrota mahdolliset turvalaitteet, jotka estävät tietokoneen avaamisen.
- **2.** Poista tietokoneesta kaikki siirrettävät tietovälineet, kuten USB-asemat.
- **3.** Sulje tietokone käyttöjärjestelmän kautta ja sammuta sitten kaikki ulkoiset laitteet.
- **4.** Irrota virtajohto pistorasiasta ja irrota kaikki ulkoiset laitteet.
- **5.** Jos tietokone on telineessä, poista se telineestä ja laske tietokone maahan.
- **6.** Irrota tietokoneen huoltopaneeli.

Ohjeita on kohdassa [Tietokoneen huoltopaneelin irrottaminen sivulla 9](#page-14-0).

**7.** Kallista tuuletinta ylös käyttämällä etukielekettä ja jättämällä se yläasentoon.

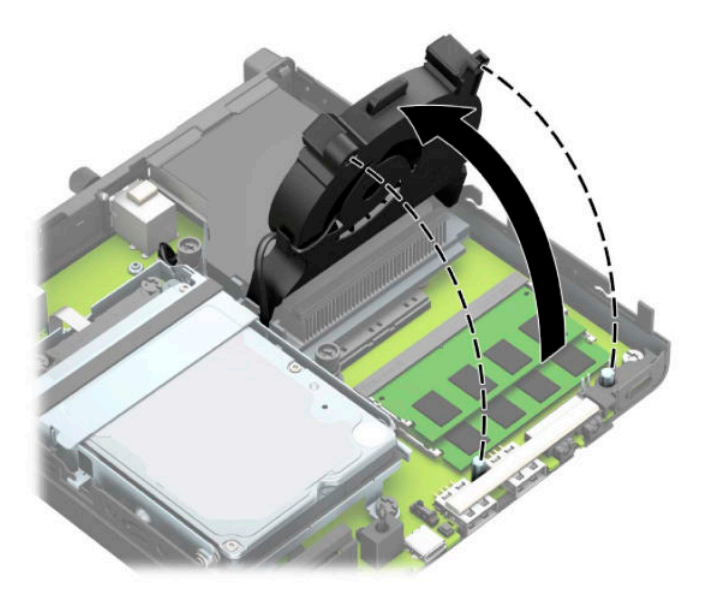

**8.** Paikanna emolevyssä olevat muistimoduulin paikat (1) ja (2).

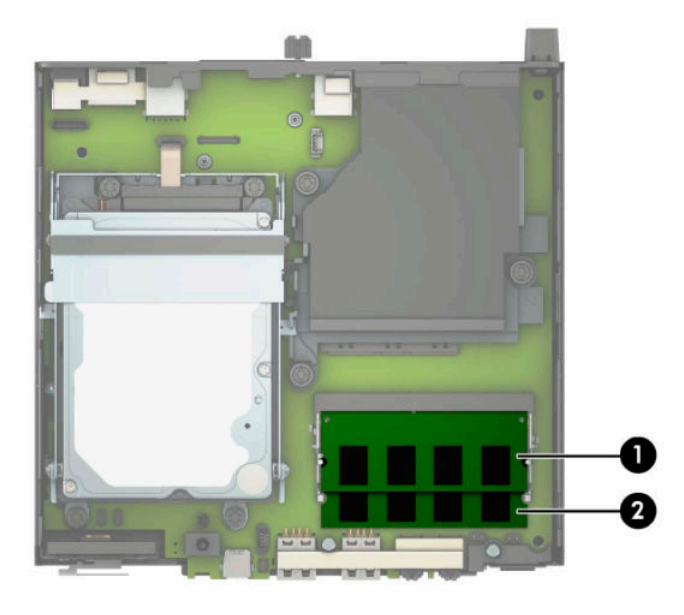

**9.** Irrota muistimoduuli painamalla kahta muistimoduulin sivuilla olevaa salpaa ulospäin (1) ja vetämällä sitten muistimoduuli irti paikasta (2).

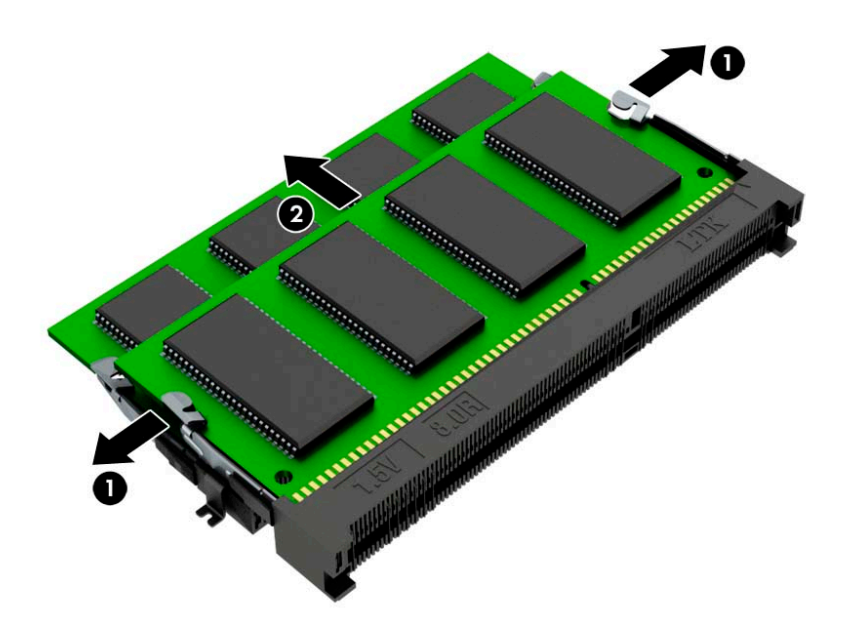

**10.** Asenna muistimoduuli sovittamalla uuden muistimoduulin lovi muistipaikan kielekkeen kanssa (1). Liu'uta muistimoduuli paikkaan (2) noin 30° kulmassa ja paina sitten muistimoduulia alaspäin (3) niin, että salvat lukitsevat sen paikalleen.

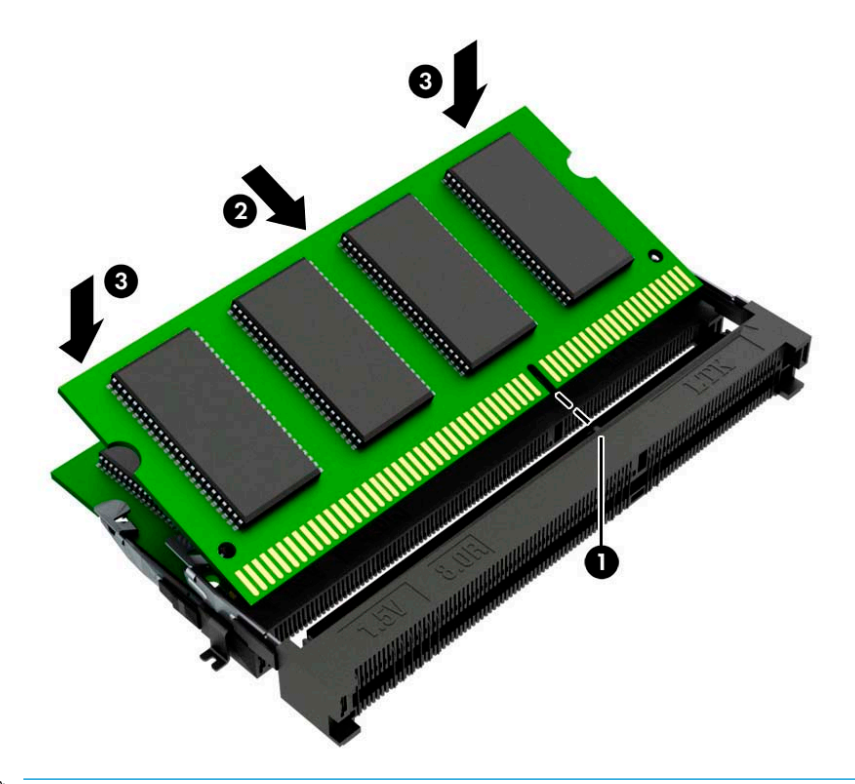

**HUOMAUTUS:** Muistimoduulin voi asentaa vain yhdellä tavalla. Muista sovittaa moduulin lovi ja muistipaikan kieleke kohdakkain.

**11.** Kallista tuuletin alas.

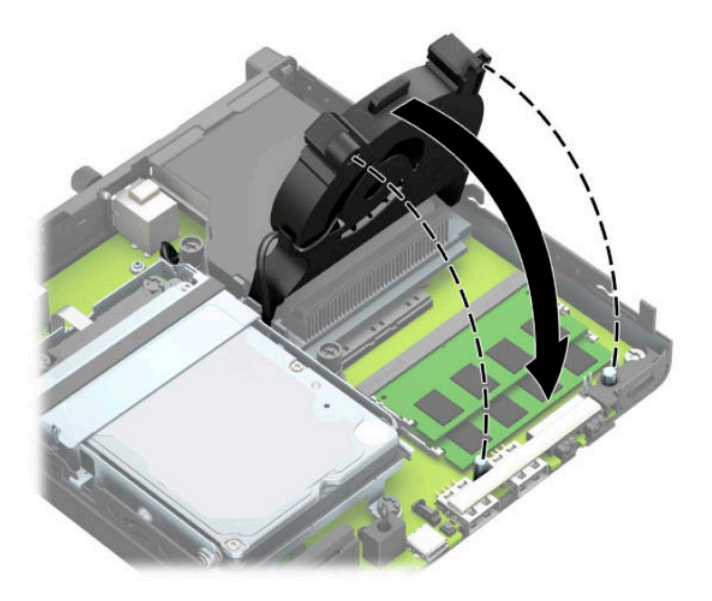

**12.** Aseta tietokoneen huoltopaneeli paikalleen.

Ohjeita on kohdassa [Tietokoneen huoltopaneelin vaihtaminen sivulla 10](#page-15-0).

- **13.** Jos tietokone oli telineessä, aseta se takaisin telineeseen.
- **14.** Kytke virtajohto ja ulkoiset laitteet ja käynnistä tietokone.
- **15.** Lukitse kaikki suojalaitteet, jotka poistettiin tietokoneen kantta tai huoltopaneelia irrotettaessa.

Tietokone tunnistaa asennetun lisämuistin automaattisesti tietokoneen käynnistyksen yhteydessä.

## <span id="page-21-0"></span>**Kiintolevyn irrottaminen**

**HUOMAUTUS:** Ennen kuin irrotat vanhan kiintolevyn, muista tehdä sen tiedoista varmuuskopiot, jotta voit siirtää tiedot uudelle kiintolevylle.

Grafiikkaprosessorilla varustetuissa malleissa ei ole kiintolevyä.

- **1.** Poista tai irrota mahdolliset turvalaitteet, jotka estävät tietokoneen avaamisen.
- **2.** Poista tietokoneesta kaikki siirrettävät tietovälineet, kuten USB-asemat.
- **3.** Sulje tietokone käyttöjärjestelmän kautta ja sammuta sitten kaikki ulkoiset laitteet.
- **4.** Irrota virtajohto pistorasiasta ja irrota kaikki ulkoiset laitteet.
- **TÄRKEÄÄ:** Kun järjestelmä on kytketty toiminnassa olevaan virtalähteeseen, emolevyssä on aina jännitettä myös tietokoneen ollessa sammutettuna. Irrota virtajohto virtalähteestä ennen tietokoneen avaamista, jotta sisäiset komponentit eivät vahingoitu.
- **5.** Jos tietokone on telineessä, poista se telineestä.
- **6.** Irrota tietokoneen huoltopaneeli.

Ohjeita on kohdassa [Tietokoneen huoltopaneelin irrottaminen sivulla 9](#page-14-0).

**7.** Irrota kiintolevy kiertämällä kiintolevyn salpaa ylös (1) kiintolevyn irrottamiseksi kehikosta. Liu'uta sitten asemaa kotelon takaosaa kohti, kunnes se pysähtyy, ja nosta asema sitten ulos asemakotelosta (2).

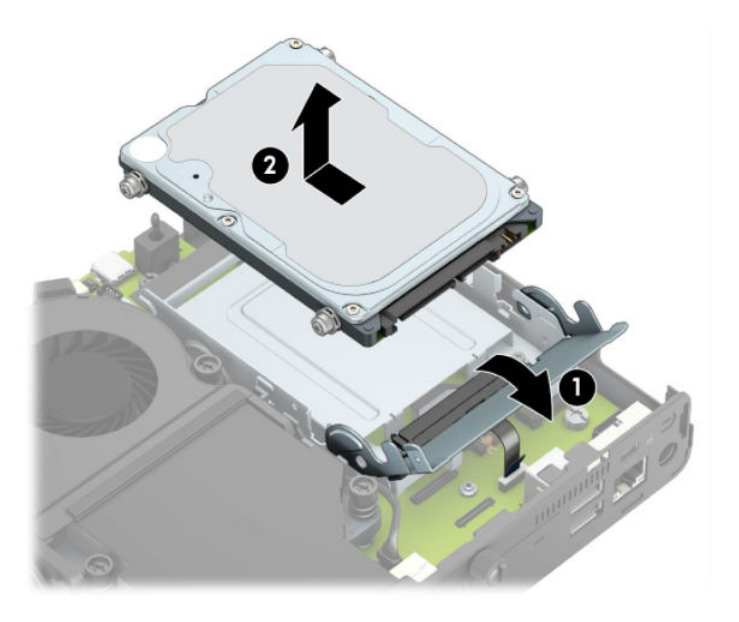

### <span id="page-22-0"></span>**Kiintolevyn asentaminen**

**HUOMAUTUS:** Katso kiintolevyn irrotusohjeet kohdasta [Kiintolevyn irrottaminen sivulla 16](#page-21-0).

- **1.** Jos vaihdat kiintolevyn, siirrä neljä kiinnitysruuvia vanhasta kiintolevystä uuteen kiintolevyyn.
- **HUOMAUTUS:** Kiinnitysruuveja voi ostaa HP:ltä.

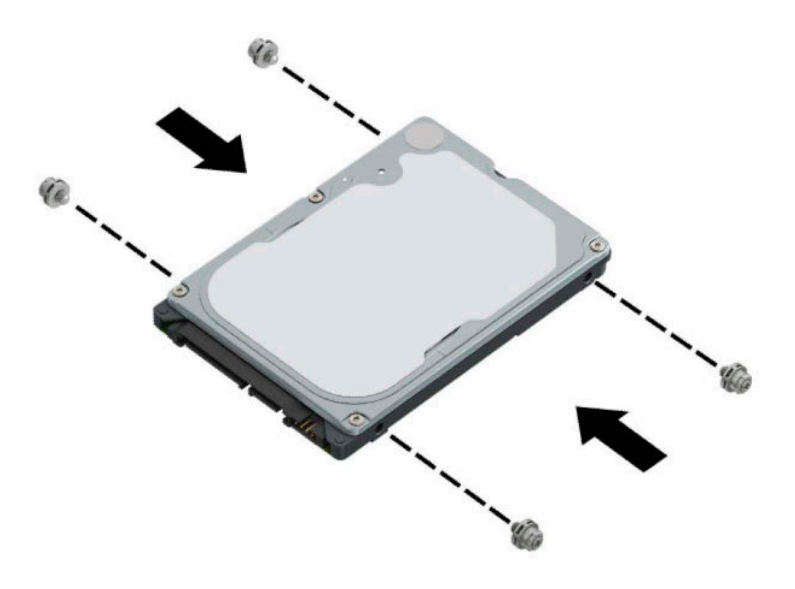

**2.** Jos asennat kiintolevyn sen sijaan, että vaihdat sen, sinun on asennettava asemahäkki. Aseta asemahäkki koteloon ja liu'uta sitä eteenpäin (1). Asenna kaksi ruuvia (2), jotka kiinnittävät asemahäkin koteloon, ja kytke kiintolevykaapeli (3) emolevyyn. Kiinnitä kaapeli kiinnittämällä kiintolevykaapelin kiinnike (4) emolevyn liittimeen.

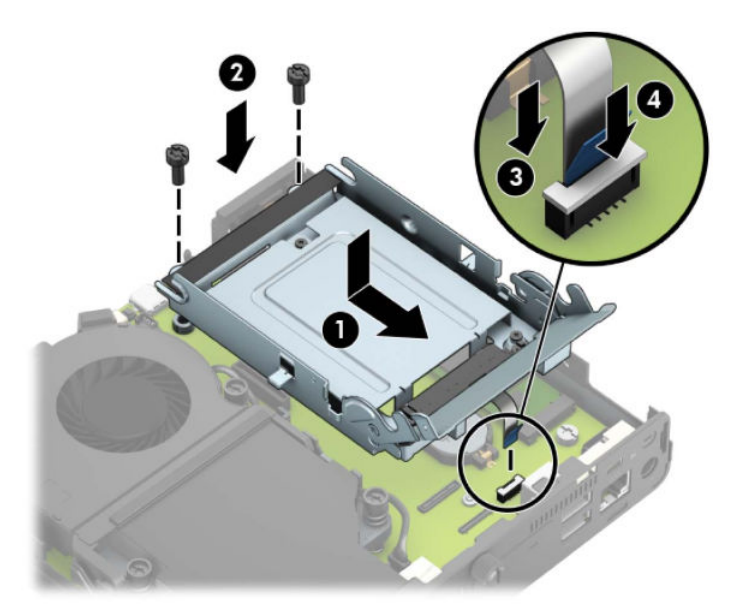

**3.** Kohdista kiintolevyn kiinnitysruuvit asemahäkin reikiin, paina kiintolevy asemahäkkiin ja liu'uta eteenpäin (1). Kytke kiintolevy paikalleen kääntämällä kiintolevyn salpa alas (2).

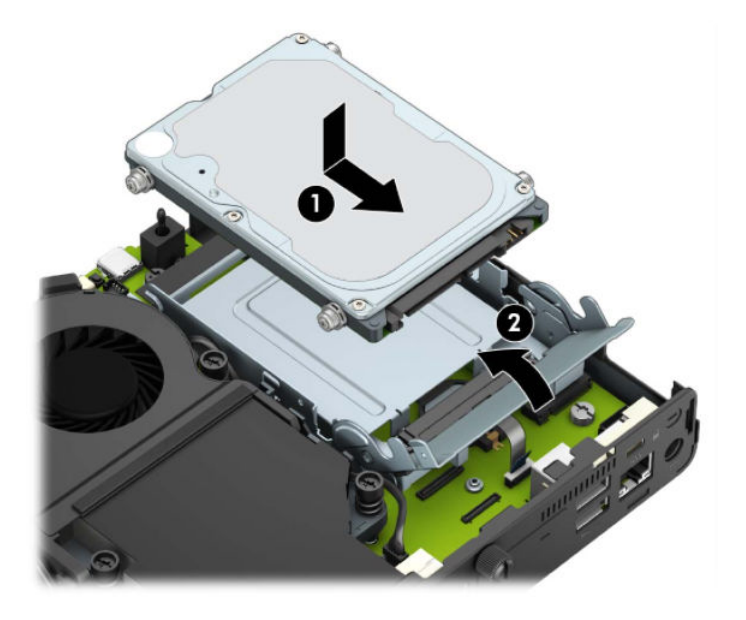

- **4.** Aseta tietokoneen huoltopaneeli paikalleen. Ohjeita on kohdassa [Tietokoneen huoltopaneelin vaihtaminen sivulla 10](#page-15-0).
- **5.** Jos tietokone oli telineessä, aseta se takaisin telineeseen.
- **6.** Yhdistä ulkoiset laitteet, kiinnitä virtajohto ja käynnistä tietokone.
- **7.** Kiinnitä takaisin paikalleen turvalaitteet, jotka poistettiin käyttöpaneelia irrotettaessa.

### <span id="page-24-0"></span>**M.2 PCIe SSD -aseman vaihtaminen**

- **1.** Poista tai irrota mahdolliset turvalaitteet, jotka estävät tietokoneen avaamisen.
- **2.** Poista tietokoneesta kaikki siirrettävät tietovälineet, kuten USB-asemat.
- **3.** Sulje tietokone käyttöjärjestelmän kautta ja sammuta sitten kaikki ulkoiset laitteet.
- **4.** Irrota virtajohto pistorasiasta ja irrota kaikki ulkoiset laitteet.
- **TÄRKEÄÄ:** Kun järjestelmä on kytketty toiminnassa olevaan virtalähteeseen, emolevyssä on aina jännitettä myös tietokoneen ollessa sammutettuna. Irrota virtajohto virtalähteestä ennen tietokoneen avaamista, jotta sisäiset komponentit eivät vahingoitu.
- **5.** Jos tietokone on telineessä, poista se telineestä ja laske tietokone maahan.
- **6.** Irrota tietokoneen huoltopaneeli.

Ohjeita on kohdassa [Tietokoneen huoltopaneelin irrottaminen sivulla 9](#page-14-0).

7. M.2 SSD-asemaan pääsyä varten sinun on irrotettava asemahäkki tai grafiikkaprosessori mallista riippuen.

Mallit, joissa kiintolevy:

**a.** Irrota kiintolevy häkistä kääntämällä kiintolevyn salpaa ylös (1). Liu'uta sitten asemaa kotelon takaosaa kohti, kunnes se pysähtyy, ja nosta asema sitten ulos asemakotelosta (2).

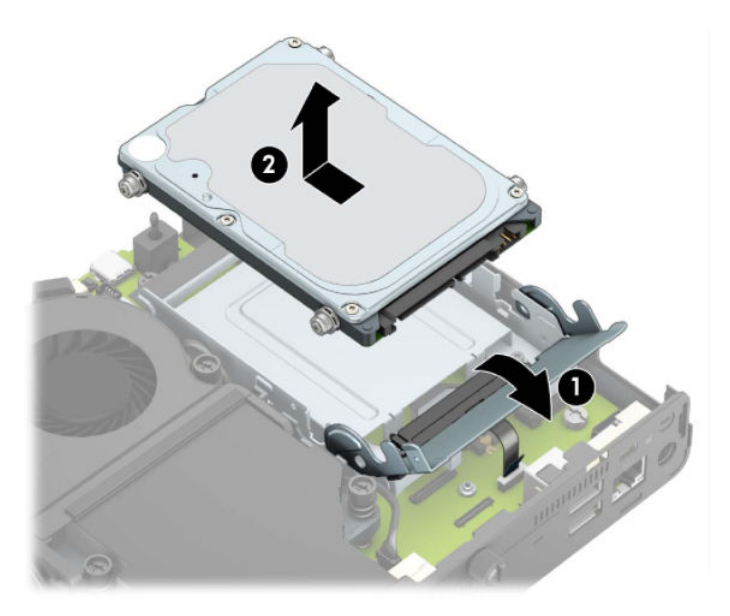

**b.** Irrota kiintolevyn kaapelikiinnike emolevyn liittimestä (1). Irrota kiintolevykaapeli (2) emolevystä käyttämällä kaapelin vetokielekettä, ja irrota sitten kaksi ruuvia (3), jotka kiinnittävät asemahäkin koteloon. Liu'uta asemahäkki takaisin ja nosta se (4) ulos kotelosta.

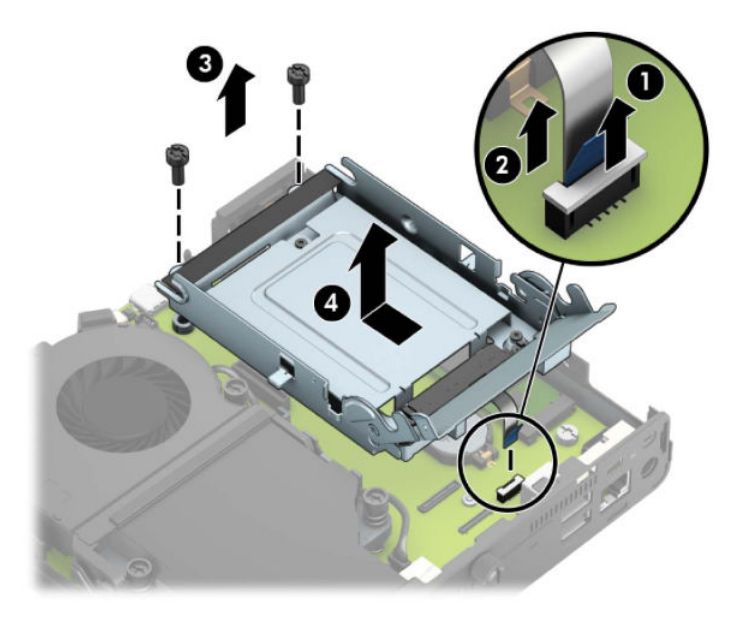

Mallit, joissa grafiikkaprosessori:

**a.** Irrota tuulettimen kaapeli emolevystä (1). Irrota neljä ruuvia (2) tuuletinkokoonpanosta, ja nosta tuuletinkokoonpano (3) sitten ulos kotelosta.

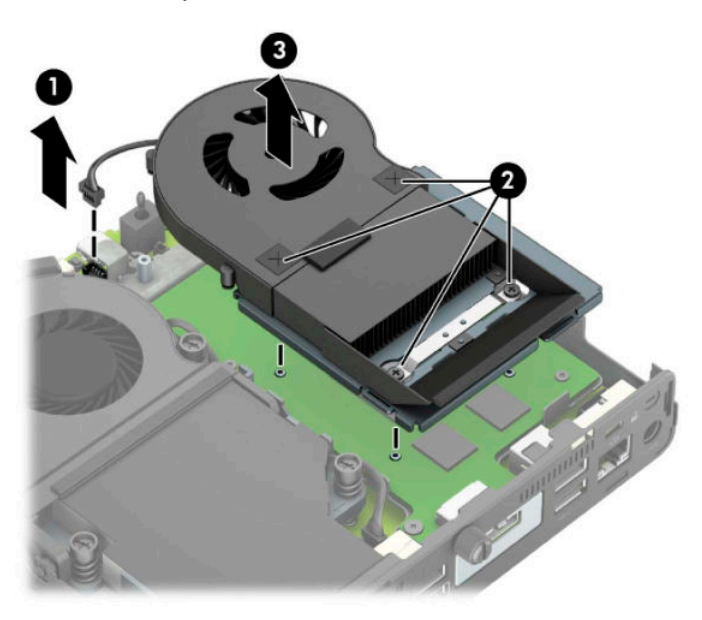

**b.** Irrota kolme ruuvia (1), jotka kiinnittävät grafiikkaprosessorin koteloon, ja nosta sitten grafiikkaprosessori (2) ulos kotelosta.

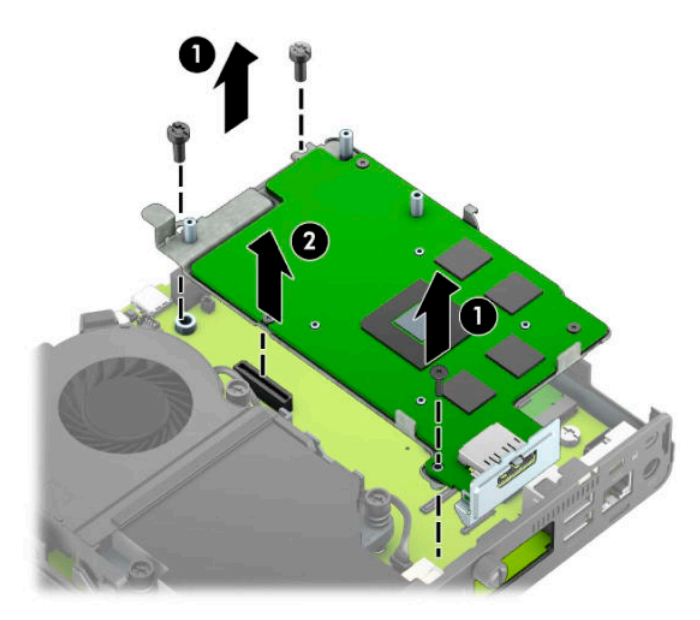

**8.** Paikanna M.2 SSD emolevyssä.

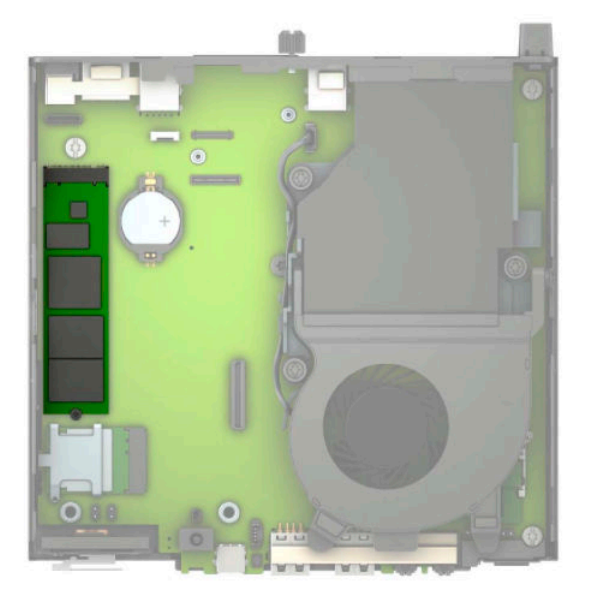

**9.** Irrota ruuvi (1), jolla SSD-asema on kiinnitetty emolevyyn, ja vedä sitten SSD-asema emolevyn kannasta (2).

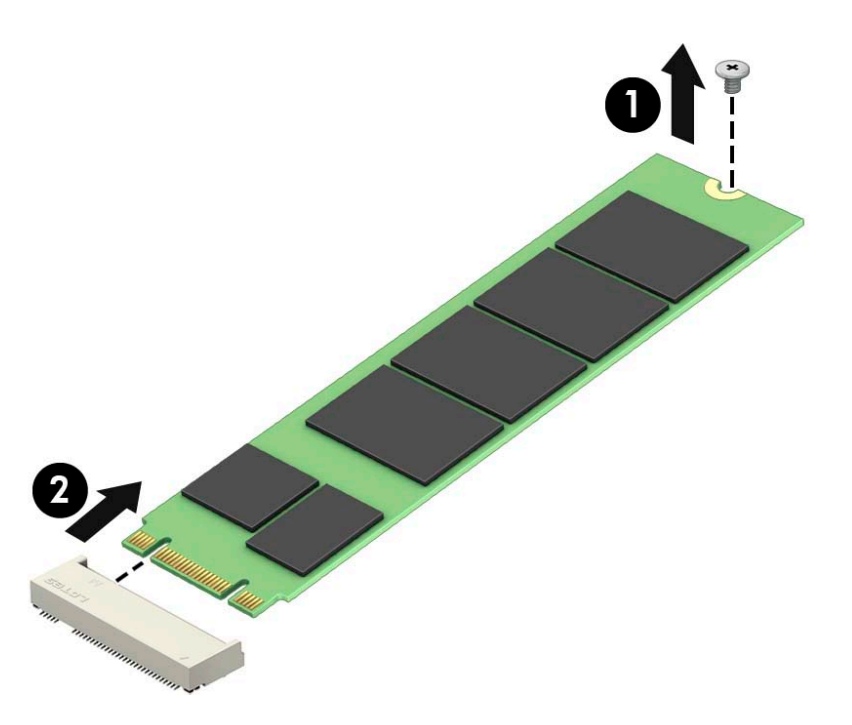

**10.** Liu'uta SSD-aseman liitinpää emolevyn kantaan (1), ja kiinnitä SSD-asema ruuvilla (2).

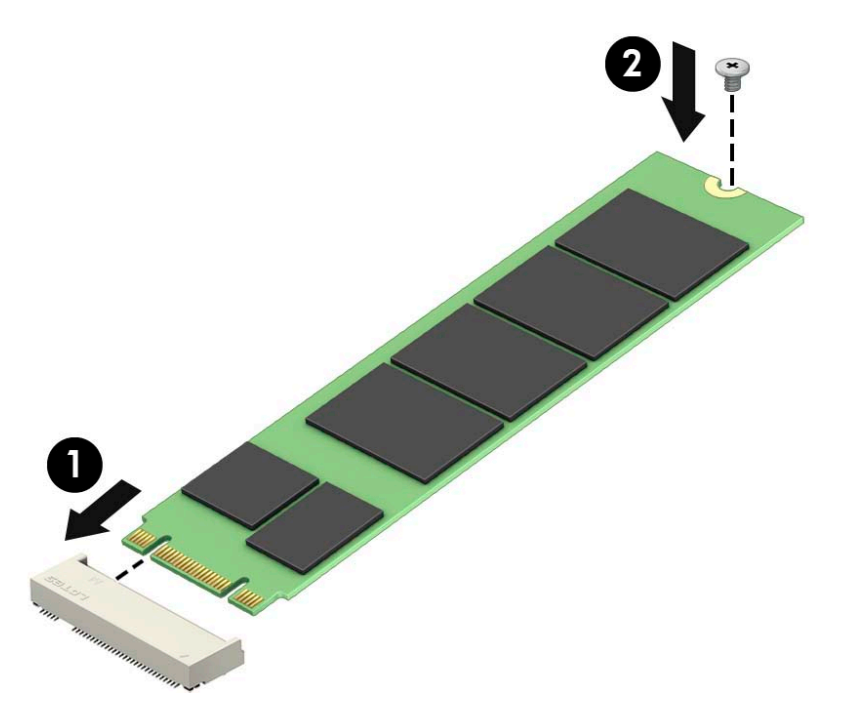

11. Asenna asemahäkki tai grafiikkaprosessori mallin mukaan.

Mallit, joissa kiintolevy:

**a.** Aseta asemahäkki koteloon ja liu'uta sitä eteenpäin (1). Asenna kaksi ruuvia (2), jotka kiinnittävät asemahäkin koteloon, ja kytke kiintolevykaapeli (3) emolevyyn. Kiinnitä kaapeli kiinnittämällä kiintolevykaapelin kiinnike (4) emolevyn liittimeen.

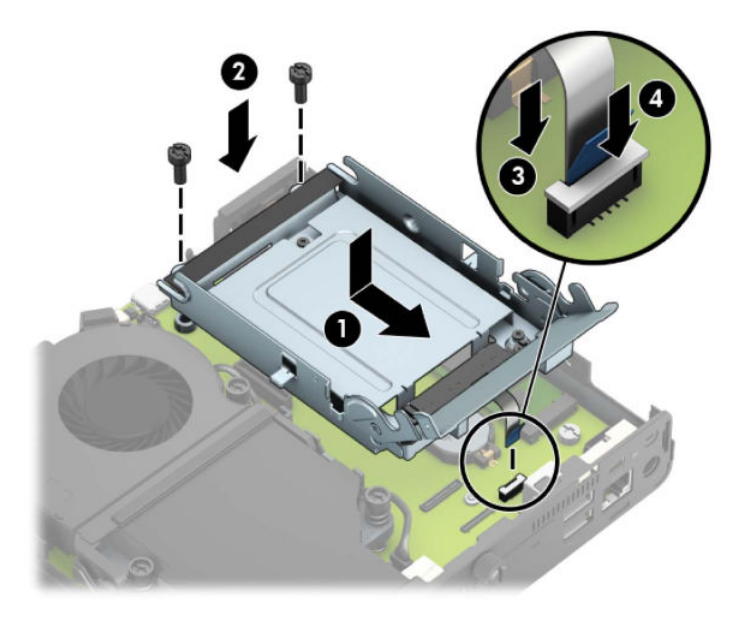

**b.** Kohdista kiintolevyn kiinnitysruuvit asemahäkin reikiin, paina kiintolevy asemahäkkiin ja liu'uta eteenpäin (1). Kytke kiintolevy paikalleen kääntämällä kiintolevyn salpa alas (2).

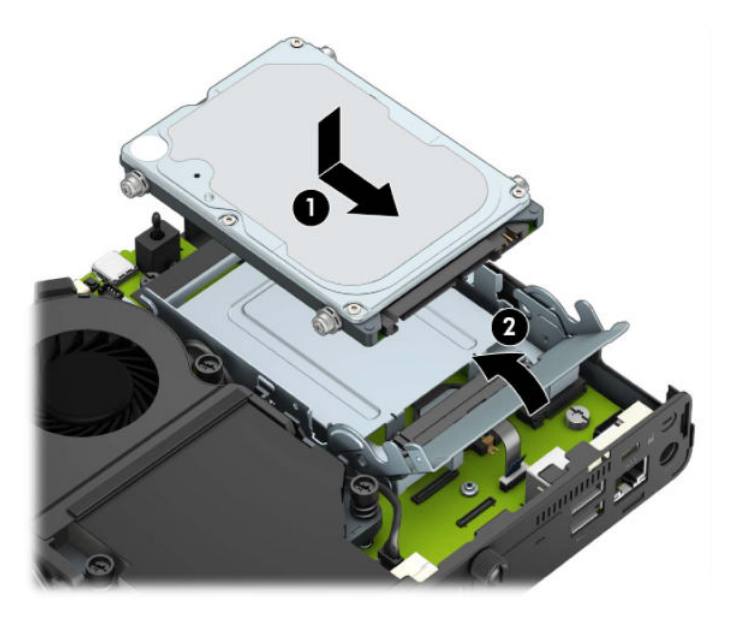

Mallit, joissa grafiikkaprosessori:

a. Aseta grafiikkaprosessori koteloon niin, että se kytkeytyy emolevyyn (1), ja kiinnitä sitten grafiikkaprosessori emolevyyn kolmella ruuvilla (2).

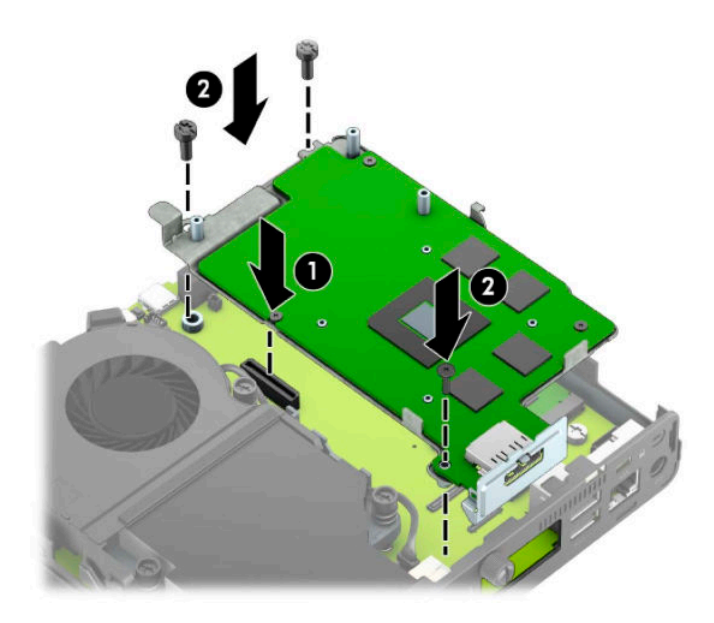

**b.** Aseta tuuletinkokoonpano (1) grafiikkaprosessoriin. Kiinnitä tuuletinkokoonpano neljällä ruuvilla (2) ja liitä tuuletinkokoonpanon kaapeli (3) emolevyyn.

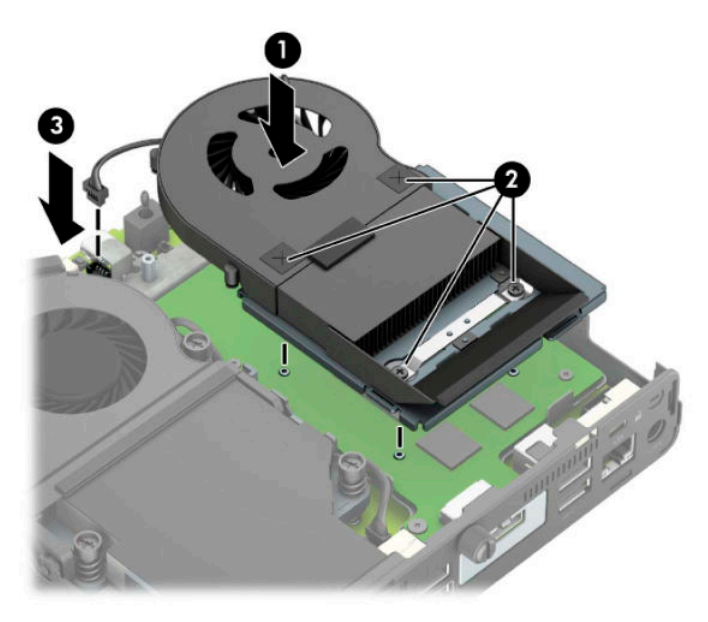

**12.** Aseta tietokoneen huoltopaneeli paikalleen.

Ohjeita on kohdassa [Tietokoneen huoltopaneelin vaihtaminen sivulla 10](#page-15-0).

- **13.** Jos tietokone oli telineessä, aseta se takaisin telineeseen.
- **14.** Yhdistä ulkoiset laitteet, kiinnitä virtajohto ja käynnistä tietokone.
- **15.** Lukitse kaikki suojalaitteet, jotka poistettiin tietokoneen kantta tai huoltopaneelia irrotettaessa.

### <span id="page-30-0"></span>**WLAN-moduulin vaihtaminen**

- **1.** Poista tai irrota mahdolliset turvalaitteet, jotka estävät tietokoneen avaamisen.
- **2.** Poista tietokoneesta kaikki siirrettävät tietovälineet, kuten USB-asemat.
- **3.** Sulje tietokone käyttöjärjestelmän kautta ja sammuta sitten kaikki ulkoiset laitteet.
- **4.** Irrota virtajohto pistorasiasta ja irrota kaikki ulkoiset laitteet.
- **TÄRKEÄÄ:** Kun järjestelmä on kytketty toiminnassa olevaan virtalähteeseen, emolevyssä on aina jännitettä myös tietokoneen ollessa sammutettuna. Irrota virtajohto virtalähteestä ennen tietokoneen avaamista, jotta sisäiset komponentit eivät vahingoitu.
- **5.** Jos tietokone on telineessä, poista se telineestä ja laske tietokone maahan.
- **6.** Irrota tietokoneen huoltopaneeli.

Ohjeita on kohdassa [Tietokoneen huoltopaneelin irrottaminen sivulla 9](#page-14-0).

7. WLAN-moduuliin pääsyä varten sinun on irrotettava asemahäkki tai grafiikkaprosessori mallin mukaan.

Mallit, joissa kiintolevy:

**a.** Irrota kiintolevy häkistä kääntämällä kiintolevyn salpaa ylös (1). Liu'uta sitten asemaa kotelon takaosaa kohti, kunnes se pysähtyy, ja nosta asema sitten ulos asemakotelosta (2).

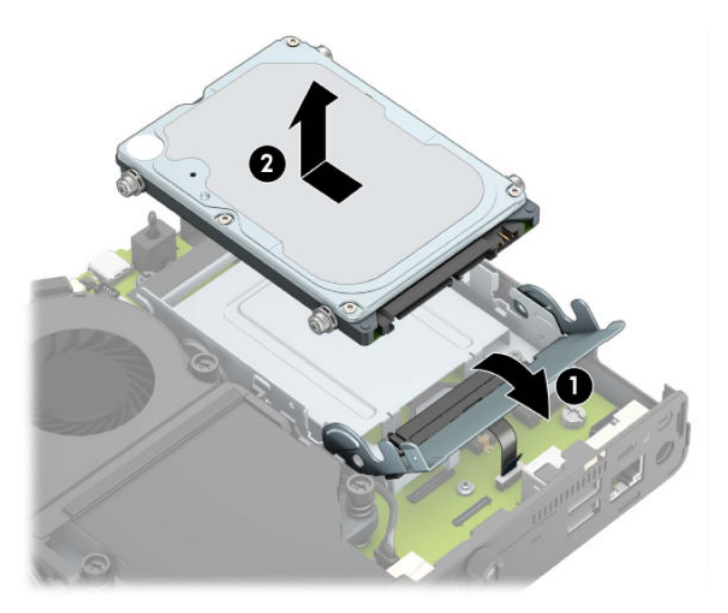

**b.** Irrota kiintolevyn kaapelikiinnike emolevyn liittimestä (1). Irrota kiintolevykaapeli (2) emolevystä käyttämällä kaapelin vetokielekettä, ja irrota sitten kaksi ruuvia (3), jotka kiinnittävät asemahäkin koteloon. Liu'uta asemahäkki takaisin ja nosta se (4) ulos kotelosta.

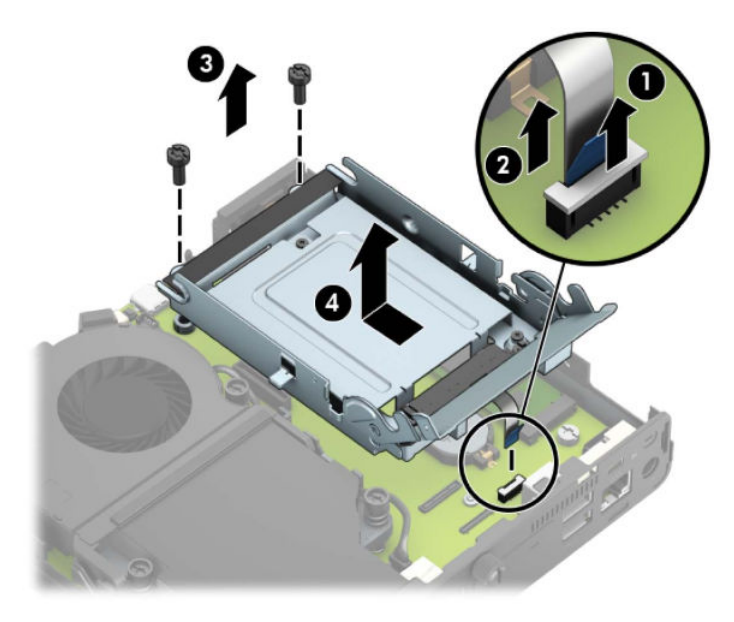

Mallit, joissa grafiikkaprosessori:

**a.** Irrota tuulettimen kaapeli emolevystä (1). Irrota neljä ruuvia (2) tuuletinkokoonpanosta, ja nosta tuuletinkokoonpano (3) sitten ulos kotelosta.

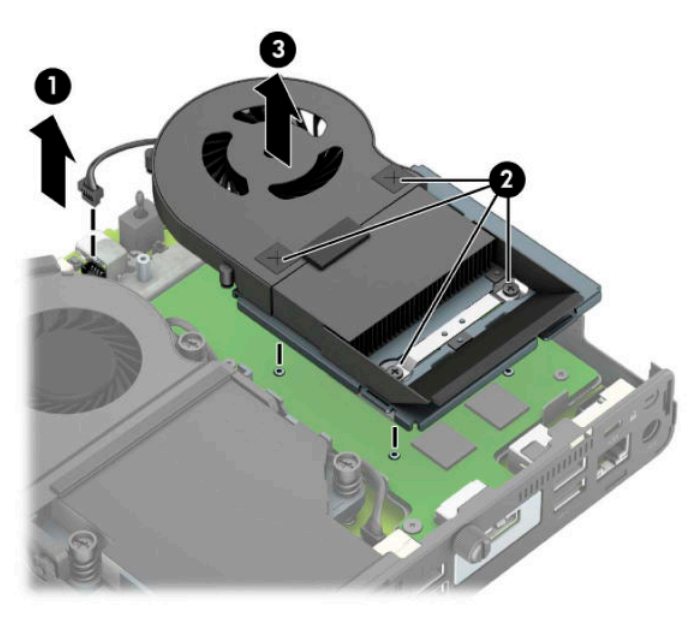

**b.** Irrota kolme ruuvia (1), jotka kiinnittävät grafiikkaprosessorin koteloon, ja nosta sitten grafiikkaprosessori (2) ulos kotelosta.

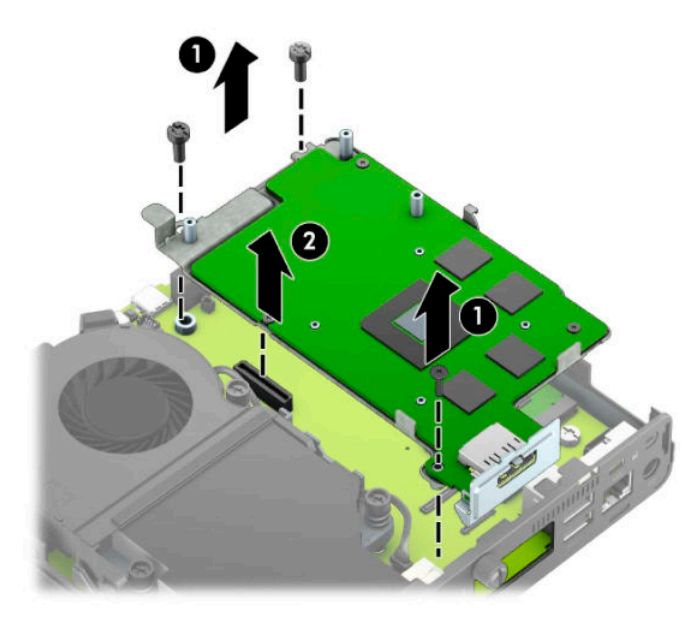

**8.** Etsi emolevyn WLAN-moduuli.

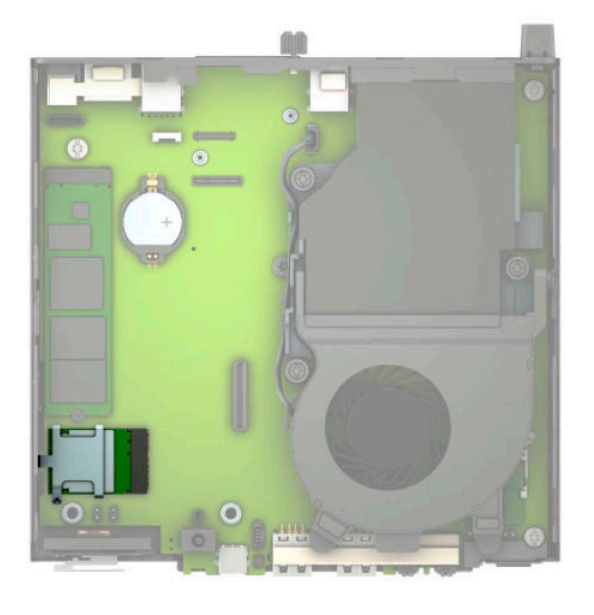

- **9.** Irrota molemmat antennikaapelit (1) WLAN-moduulista. Irrota ruuvi (2), jolla WLAN-moduuli on kiinnitetty emolevyyn, ja tartu kiinni WLAN-moduulin sivuilta ja vedä se irti kannasta (3).
- **HUOMAUTUS:** Saatat tarvita pientä työkalua, kuten pinsettejä tai teräväkärkisiä pihtejä, antennikaapeleiden irrottamiseen ja liittämiseen.

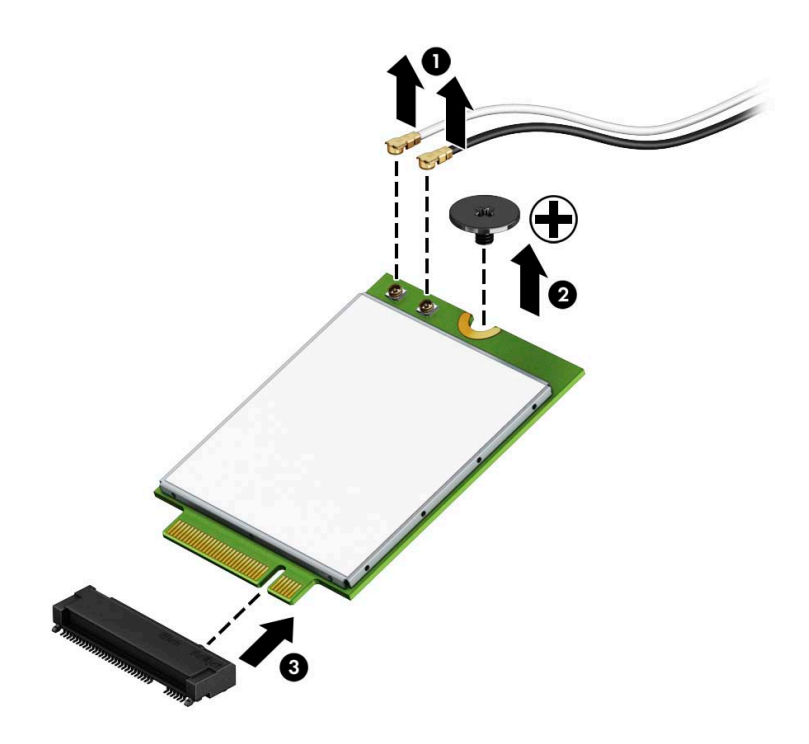

- **10.** Aseta uusi WLAN-moduuli kunnolla emolevyn kantaan (1), ja kiinnitä sitten moduuli emolevyyn toimitetulla ruuvilla (2). Vastaa kunkin antennikaapelin tarra aina vastaavan WLAN-moduulin liittimeen ja kiinnitä antennikaapelit (3) liittimiin.
- **FUOMAUTUS:** WLAN-moduuli voidaan asentaa vain yhdellä tavalla.

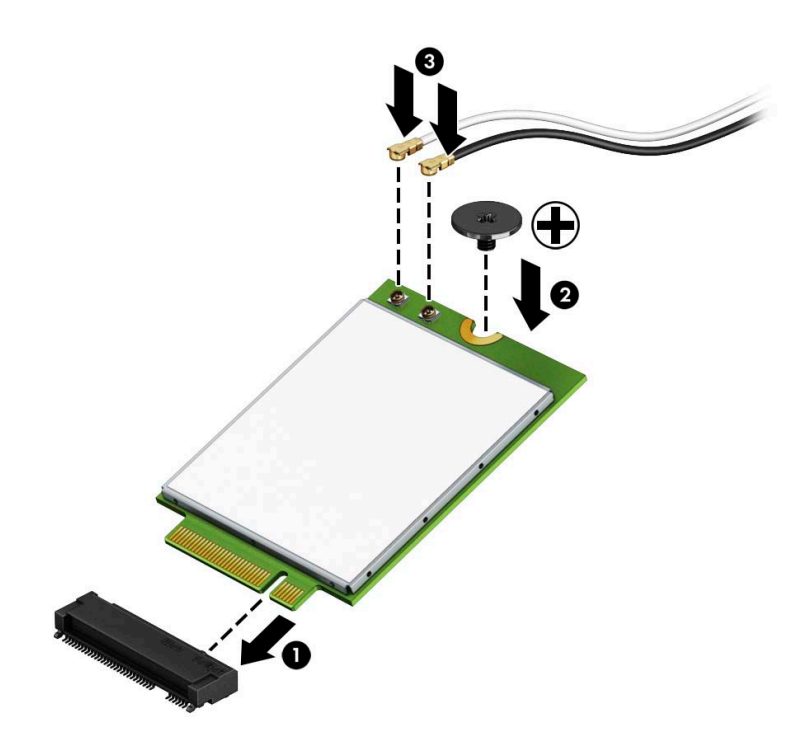

11. Asenna asemahäkki tai grafiikkaprosessori mallin mukaan.

Mallit, joissa kiintolevy:

**a.** Aseta asemahäkki koteloon ja liu'uta sitä eteenpäin (1). Asenna kaksi ruuvia (2), jotka kiinnittävät asemahäkin koteloon, ja kytke kiintolevykaapeli (3) emolevyyn. Kiinnitä kaapeli kiinnittämällä kiintolevykaapelin kiinnike (4) emolevyn liittimeen.

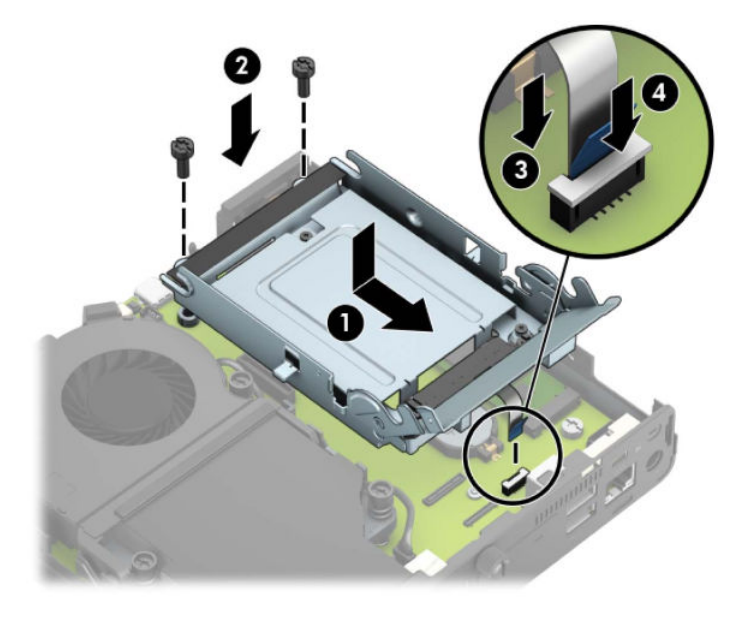

**b.** Kohdista kiintolevyn kiinnitysruuvit asemahäkin reikiin, paina kiintolevy asemahäkkiin ja liu'uta eteenpäin (1). Kytke kiintolevy paikalleen kääntämällä kiintolevyn salpa alas (2).

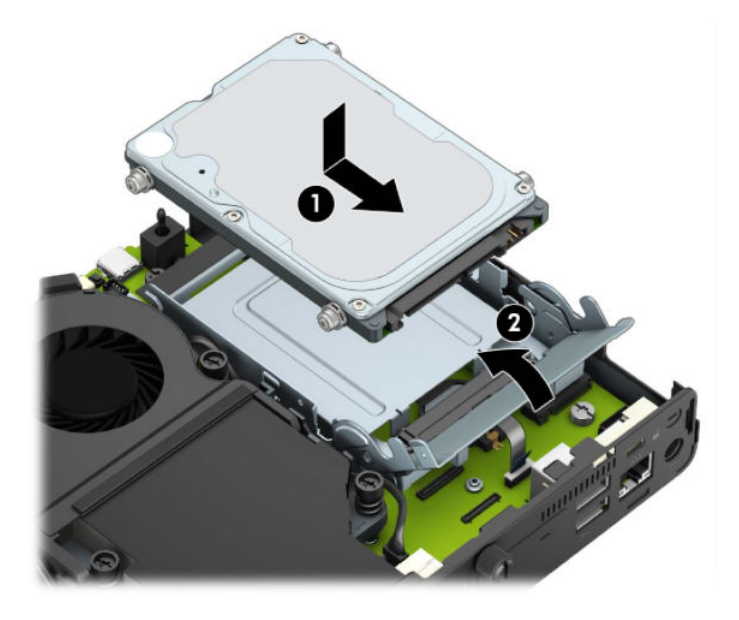

Mallit, joissa grafiikkaprosessori:

a. Aseta grafiikkaprosessori koteloon niin, että se kytkeytyy emolevyyn (1), ja kiinnitä sitten grafiikkaprosessori emolevyyn kolmella ruuvilla (2).

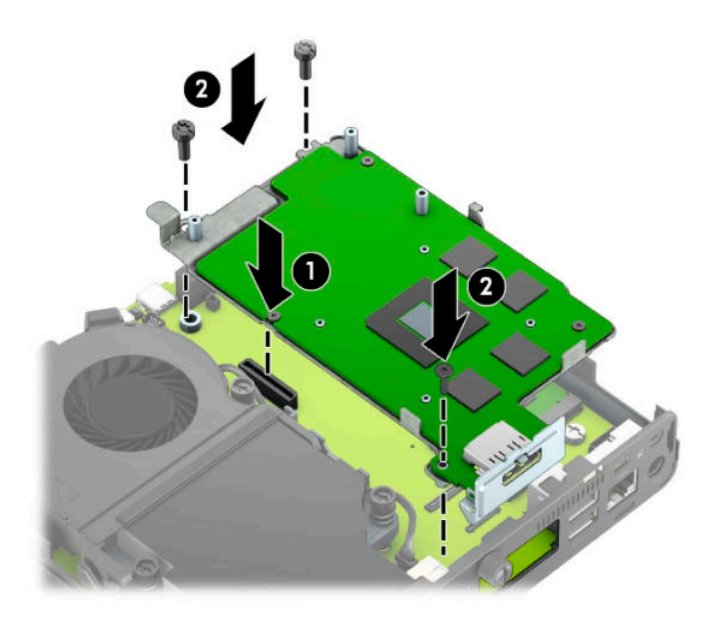

**b.** Aseta tuuletinkokoonpano (1) grafiikkaprosessoriin. Kiinnitä tuuletinkokoonpano neljällä ruuvilla (2) ja liitä tuuletinkokoonpanon kaapeli (3) emolevyyn.

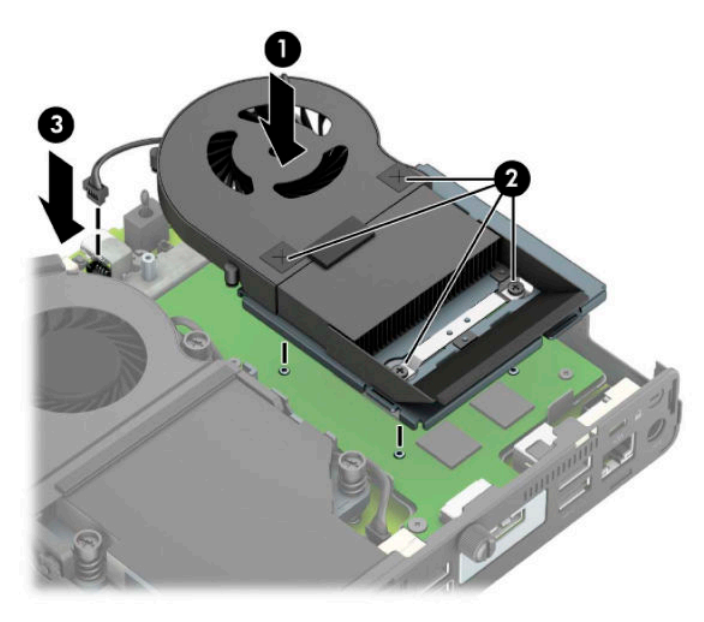

**12.** Aseta tietokoneen huoltopaneeli paikalleen.

Ohjeita on kohdassa [Tietokoneen huoltopaneelin vaihtaminen sivulla 10](#page-15-0).

- **13.** Jos tietokone oli telineessä, aseta se takaisin telineeseen.
- **14.** Liitä virtajohto pistorasiaan ja käynnistä tietokone.
- **15.** Lukitse kaikki suojalaitteet, jotka poistettiin tietokoneen kantta tai huoltopaneelia irrotettaessa.

### <span id="page-37-0"></span>**Ulkoisen antennin asentaminen**

Sisäiset WLAN-antennit ovat vakiovaruste. Jos tietokone on asennettava metalliseen koteloon tai muuhun rajattuun tilaan, voit haluta käyttää ulkoista WLAN-antennia.

- **1.** Poista tai irrota mahdolliset turvalaitteet, jotka estävät tietokoneen avaamisen.
- **2.** Poista tietokoneesta kaikki siirrettävät tietovälineet, kuten USB-asemat.
- **3.** Sulje tietokone käyttöjärjestelmän kautta ja sammuta sitten kaikki ulkoiset laitteet.
- **4.** Irrota virtajohto pistorasiasta ja irrota kaikki ulkoiset laitteet.
- **TÄRKEÄÄ:** Kun järjestelmä on kytketty toiminnassa olevaan virtalähteeseen, emolevyssä on aina jännitettä myös tietokoneen ollessa sammutettuna. Irrota virtajohto virtalähteestä ennen tietokoneen avaamista, jotta sisäiset komponentit eivät vahingoitu.
- **5.** Jos tietokone on telineessä, poista se telineestä ja laske tietokone maahan.
- **6.** Irrota tietokoneen huoltopaneeli.

Ohjeita on kohdassa [Tietokoneen huoltopaneelin irrottaminen sivulla 9](#page-14-0).

7. WLAN-moduuliin pääsyä varten sinun on irrotettava asemahäkki tai grafiikkaprosessori mallin mukaan.

Mallit, joissa kiintolevy:

**a.** Irrota kiintolevy häkistä kääntämällä kiintolevyn salpaa ylös (1). Liu'uta sitten asemaa kotelon takaosaa kohti, kunnes se pysähtyy, ja nosta asema sitten ulos asemakotelosta (2).

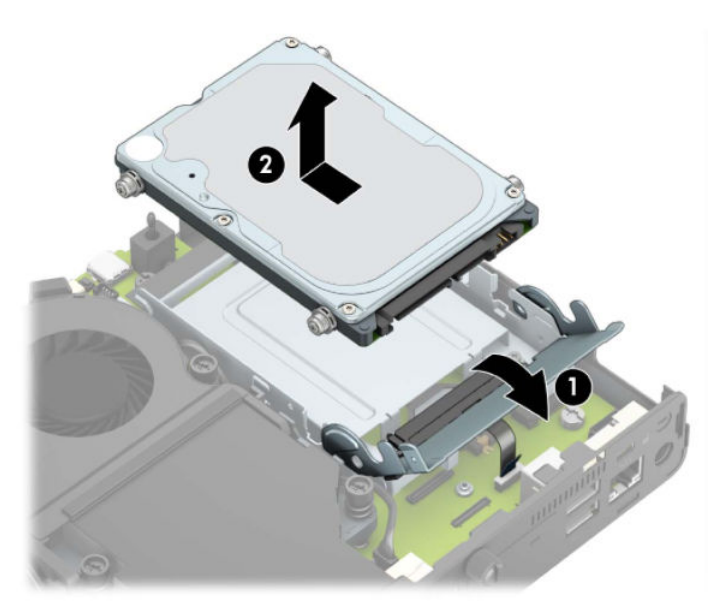

**b.** Irrota kiintolevyn kaapelikiinnike emolevyn liittimestä (1). Irrota kiintolevykaapeli (2) emolevystä käyttämällä kaapelin vetokielekettä, ja irrota sitten kaksi ruuvia (3), jotka kiinnittävät asemahäkin koteloon. Liu'uta asemahäkki takaisin ja nosta se (4) ulos kotelosta.

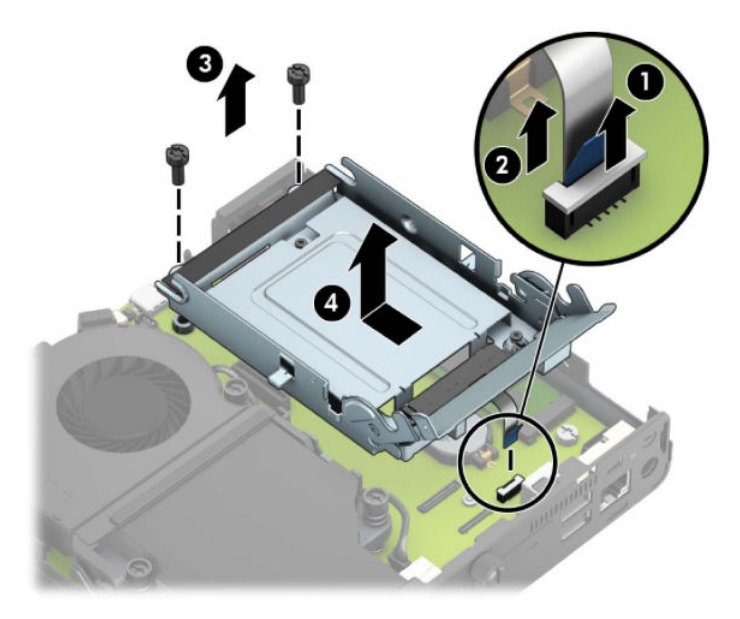

Mallit, joissa grafiikkaprosessori:

**a.** Irrota tuulettimen kaapeli emolevystä (1). Irrota neljä ruuvia (2) tuuletinkokoonpanosta, ja nosta tuuletinkokoonpano (3) sitten ulos kotelosta.

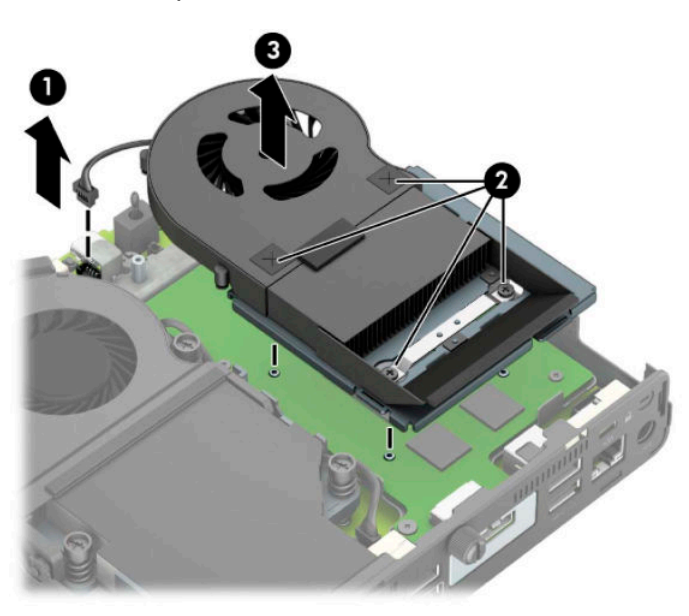

**b.** Irrota kolme ruuvia (1), jotka kiinnittävät grafiikkaprosessorin koteloon, ja nosta sitten grafiikkaprosessori (2) ulos kotelosta.

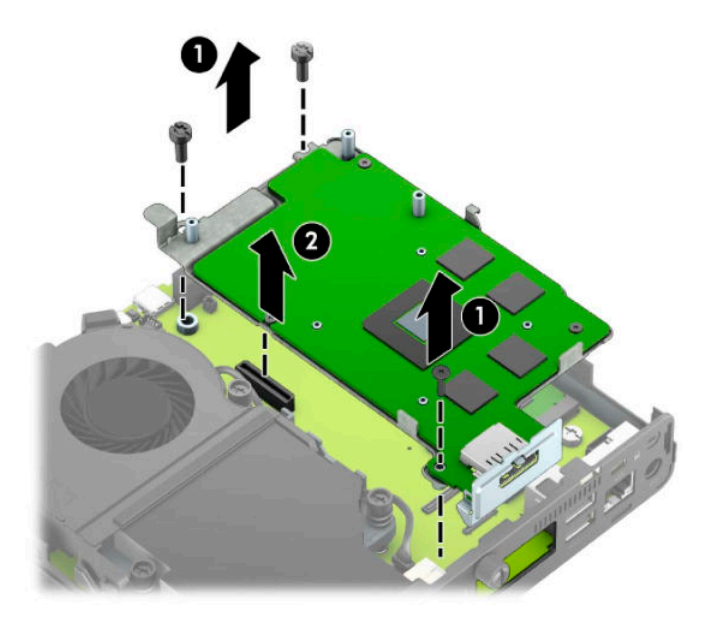

**8.** Etsi emolevyn WLAN-moduuli.

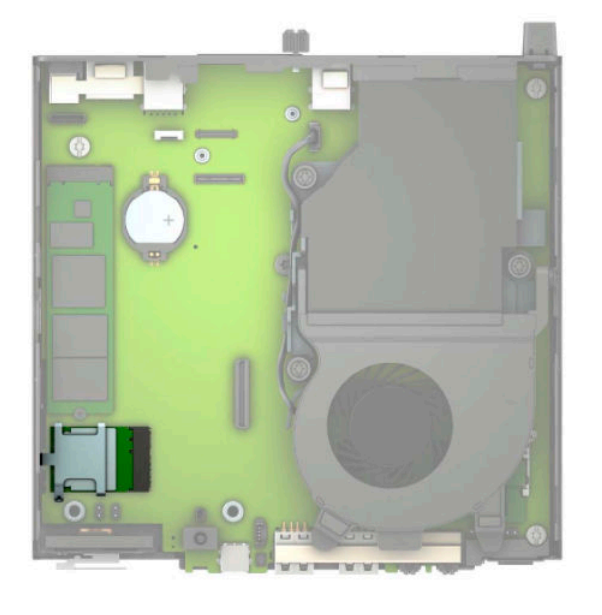

**9.** Irrota sisäiset antennikaapelit WLAN-moduulista.

Ohjeita on kohdassa [WLAN-moduulin vaihtaminen sivulla 25](#page-30-0).

**10.** Etsi kotelosta kummankin ulkoisen antennin sijainti.

- **11.** Voit tarkastella reikäominaisuutta takapaneelin vasemmalla puolella poistamalla antennin suojuksen painamalla antennin suojusta (1) alaspäin ja vetämällä sen irti paneelista (2). Irrota sisäinen antenni (3) rungosta ja vedä sisäinen antennikaapeli ulos rungosta. Aseta uraruuvimeisseli kuhunkin reikään (3) ja käännä irrottaaksesi peitelevyt.
	- **W** HUOMAUTUS: Sisäisen kaapelin irrottamiseen rungosta voidaan tarvita kärkipihdit.

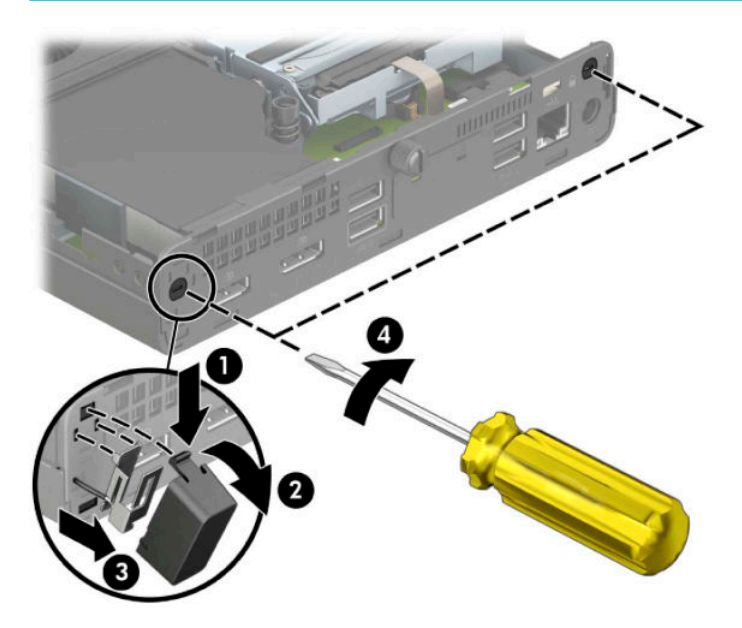

**12.** Työnnä ulkoinen antennikaapeli jokaisen reiän (1) läpi ja ruuvaa antenni (2) paikalleen. Kiinnitä antennin jatke (3) ja kiinnitä se (4).

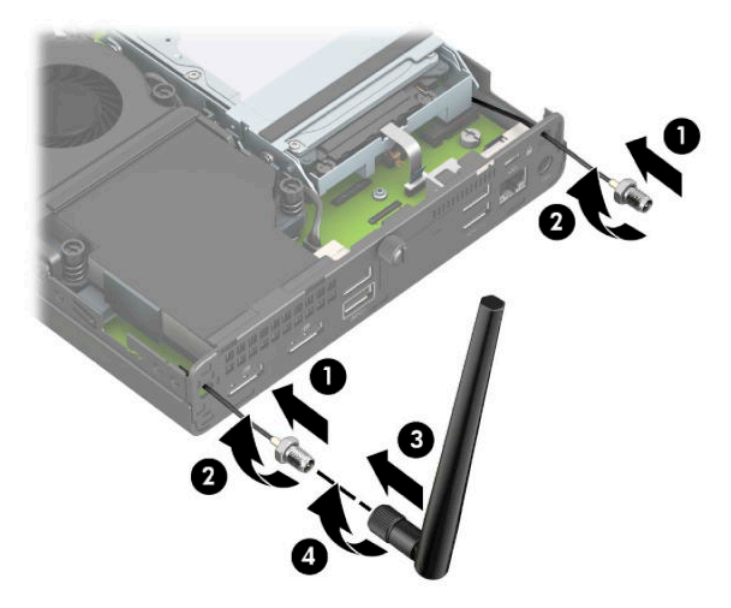

- **13.** Liitä ulkoisen antennin kaapelit WLAN-moduulin. Varmista, että antennikaapelin tarrat täsmäävät WLAN-moduulin vastaavia liittimiä, kun kytket kaapelit.
- 14. Asenna asemahäkki tai grafiikkaprosessori mallin mukaan.

Mallit, joissa kiintolevy:

**a.** Aseta asemahäkki koteloon ja liu'uta sitä eteenpäin (1). Asenna kaksi ruuvia (2), jotka kiinnittävät asemahäkin koteloon, ja kytke kiintolevykaapeli (3) emolevyyn. Kiinnitä kaapeli kiinnittämällä kiintolevykaapelin kiinnike (4) emolevyn liittimeen.

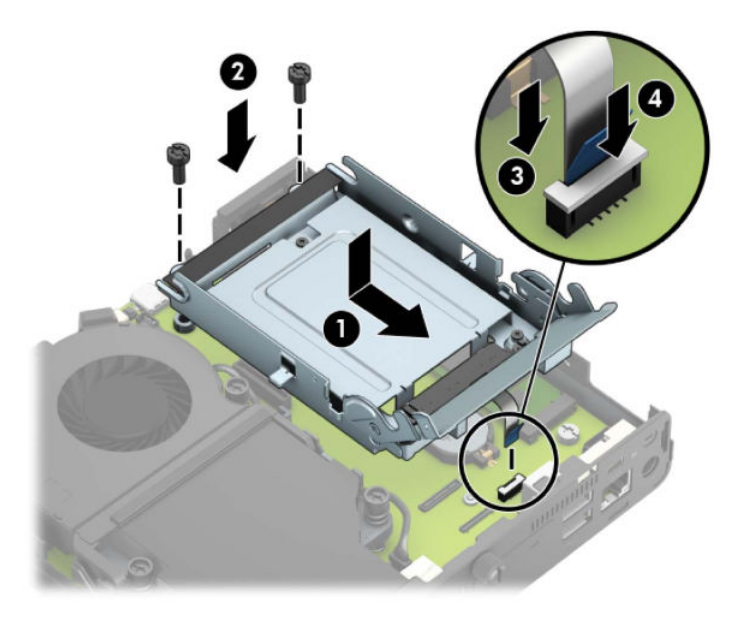

**b.** Kohdista kiintolevyn kiinnitysruuvit asemahäkin reikiin, paina kiintolevy asemahäkkiin ja liu'uta eteenpäin (1). Kytke kiintolevy paikalleen kääntämällä kiintolevyn salpa alas (2).

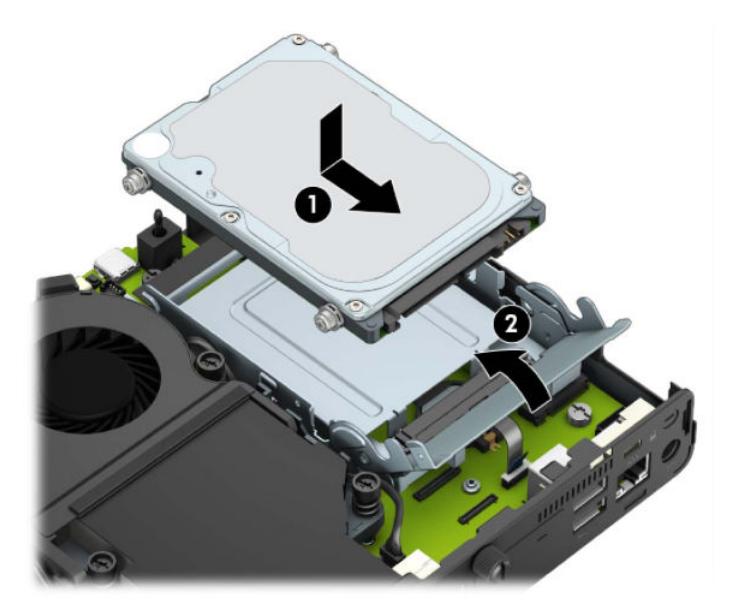

Mallit, joissa grafiikkaprosessori:

a. Aseta grafiikkaprosessori koteloon niin, että se kytkeytyy emolevyyn (1), ja kiinnitä sitten grafiikkaprosessori emolevyyn kolmella ruuvilla (2).

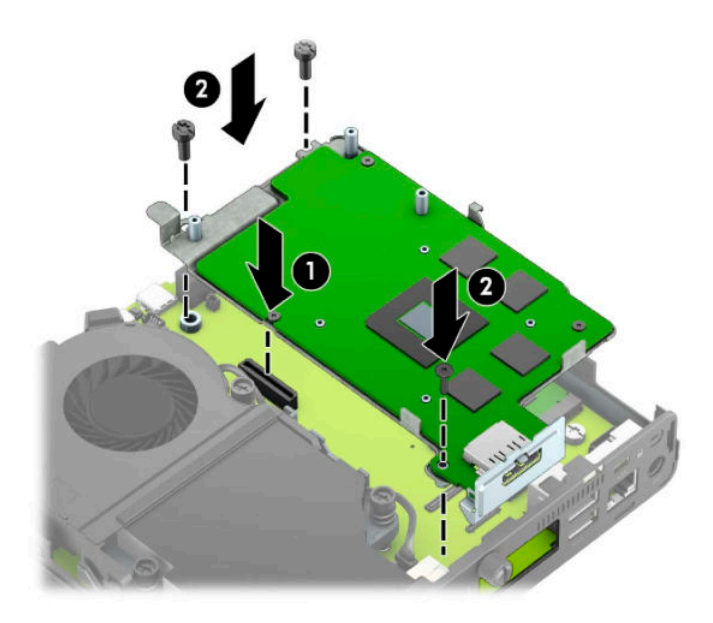

**b.** Aseta tuuletinkokoonpano (1) grafiikkaprosessoriin. Kiinnitä tuuletinkokoonpano neljällä ruuvilla (2) ja liitä tuuletinkokoonpanon kaapeli (3) emolevyyn.

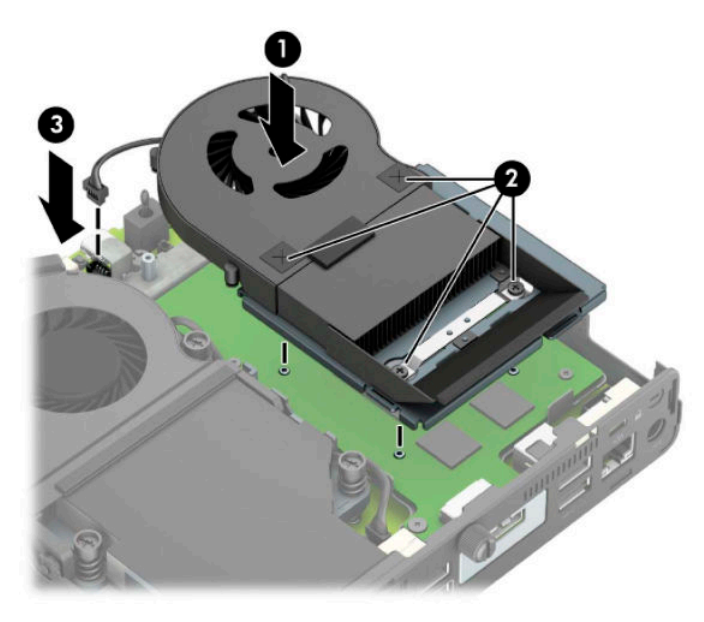

**15.** Aseta tietokoneen huoltopaneeli paikalleen.

Ohjeita on kohdassa [Tietokoneen huoltopaneelin vaihtaminen sivulla 10](#page-15-0).

- **16.** Jos tietokone oli telineessä, aseta se takaisin telineeseen.
- **17.** Liitä virtajohto pistorasiaan ja käynnistä tietokone.
- **18.** Lukitse kaikki suojalaitteet, jotka poistettiin tietokoneen kantta tai huoltopaneelia irrotettaessa.

### <span id="page-43-0"></span>**Akun vaihtaminen**

Tosiaikakello saa virtansa tietokoneen mukana toimitetusta paristosta. Kun vaihdat pariston, käytä alkuperäisen pariston kaltaista paristoa, joka oli asennettu tietokoneeseen. Tietokoneeseesi on asennettu 3 voltin litiumparisto (nappiparisto).

**VAROITUS!** Tietokoneessa on sisäinen litium-mangaanidioksidiparisto. Pariston sopimaton käsittely saattaa aiheuttaa tulipalo- ja palovammavaaran. Jotta välttäisit henkilövahinkojen vaaran, noudata seuraavia ohjeita:

Älä yritä ladata paristoa uudelleen.

Älä altista yli 60 °C:n (140 °F) lämpötiloille.

Älä pura, murskaa, lävistä akkua tai aiheuta oikosulkua. Älä hävitä paristoa veteen upottamalla tai polttamalla.

Vaihda pariston tilalle vain HP:n tälle tuotteelle tarkoittama paristo.

**TÄRKEÄÄ:** Ennen pariston vaihtamista on tärkeää tehdä varmuuskopio tietokoneen CMOS-asetuksista. Kun paristo irrotetaan tai vaihdetaan, CMOS-asetukset häviävät.

Staattinen sähkö voi vahingoittaa tietokoneen tai valinnaisen laitteiston sähköisiä osia. Ennen näiden tehtävien aloittamista kosketa maadoitettua metalliesinettä, jotta sinussa ei ole staattista sähköä.

**HUOMAUTUS:** Litiumpariston käyttöikää voi pidentää kytkemällä tietokoneen virtajohdon kunnossa olevaan verkkovirtapistorasiaan. Litiumparisto on käytössä vain silloin kun tietokone EI OLE kytkettynä verkkovirtaan.

HP kannustaa asiakkaita kierrättämään käytetyt elektroniikkalaitteet, HP:n tulostuskasetit ja ladattavat akut. Lisätietoja kierrätysohjelmista on osoitteessa <http://www.hp.com/recycle>.

- **1.** Poista tai irrota mahdolliset turvalaitteet, jotka estävät tietokoneen avaamisen.
- **2.** Poista tietokoneesta kaikki siirrettävät tietovälineet, kuten USB-asemat.
- **3.** Sulje tietokone käyttöjärjestelmän kautta ja sammuta sitten kaikki ulkoiset laitteet.
- **4.** Irrota virtajohto pistorasiasta ja irrota kaikki ulkoiset laitteet.
- **TÄRKEÄÄ:** Kun järjestelmä on kytketty toiminnassa olevaan virtalähteeseen, emolevyssä on aina jännitettä myös tietokoneen ollessa sammutettuna. Irrota virtajohto virtalähteestä ennen tietokoneen avaamista, jotta sisäiset komponentit eivät vahingoitu.
- **5.** Jos tietokone on telineessä, poista se telineestä ja laske tietokone maahan.
- **6.** Irrota tietokoneen huoltopaneeli.

Ohjeita on kohdassa [Tietokoneen huoltopaneelin irrottaminen sivulla 9](#page-14-0).

**7.** Akkuun pääsemiseksi sinun on irrotettava asemahäkki tai grafiikkaprosessori mallista riippuen.

Mallit, joissa kiintolevy:

**a.** Irrota kiintolevy häkistä kääntämällä kiintolevyn salpaa ylös (1). Liu'uta asemaa taaksepäin, kunnes se pysähtyy, ja nosta asema sitten ulos asemakotelosta (2).

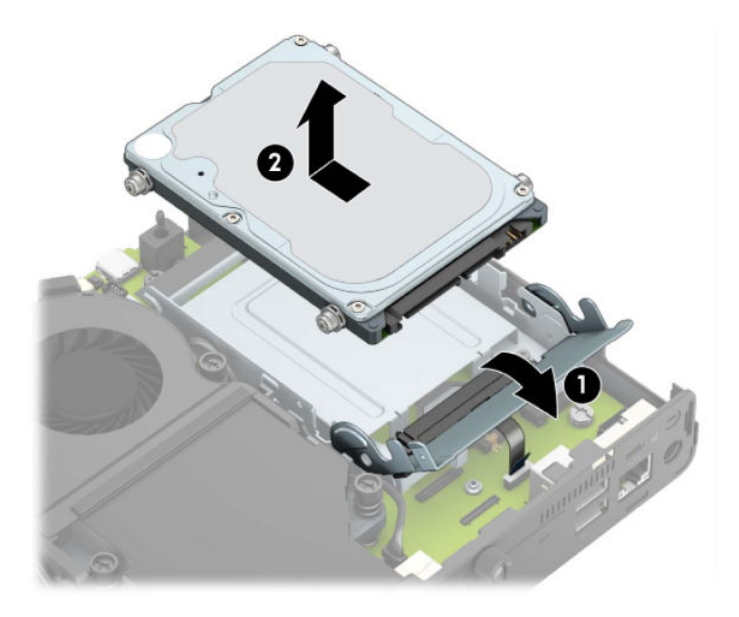

**b.** Irrota kiintolevyn kaapelikiinnike emolevyn liittimestä (1). Irrota kiintolevykaapeli (2) emolevystä käyttämällä kaapelin vetokielekettä, ja irrota sitten kaksi ruuvia (3), jotka kiinnittävät asemahäkin koteloon. Liu'uta asemahäkki takaisin ja nosta se (4) ulos kotelosta.

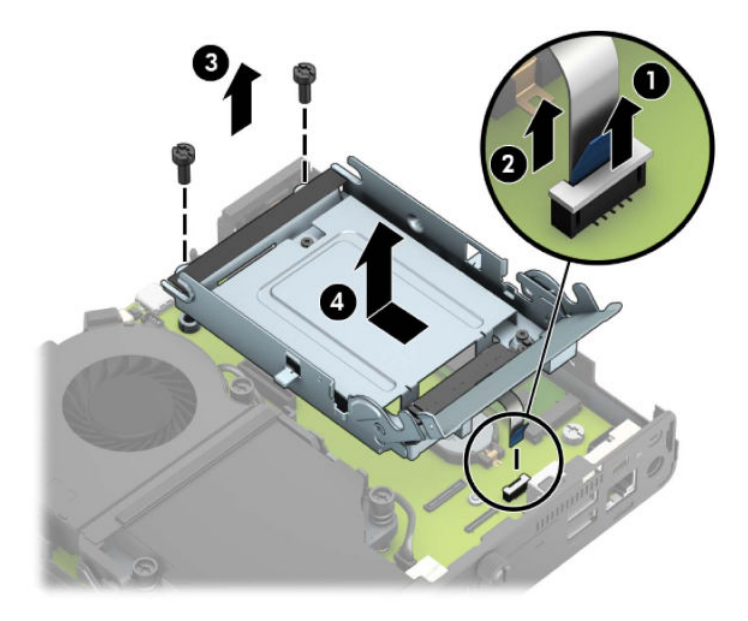

Mallit, joissa grafiikkaprosessori:

**a.** Irrota tuulettimen kaapeli emolevystä (1). Irrota neljä ruuvia (2) tuuletinkokoonpanosta, ja nosta tuuletinkokoonpano (3) sitten ulos kotelosta.

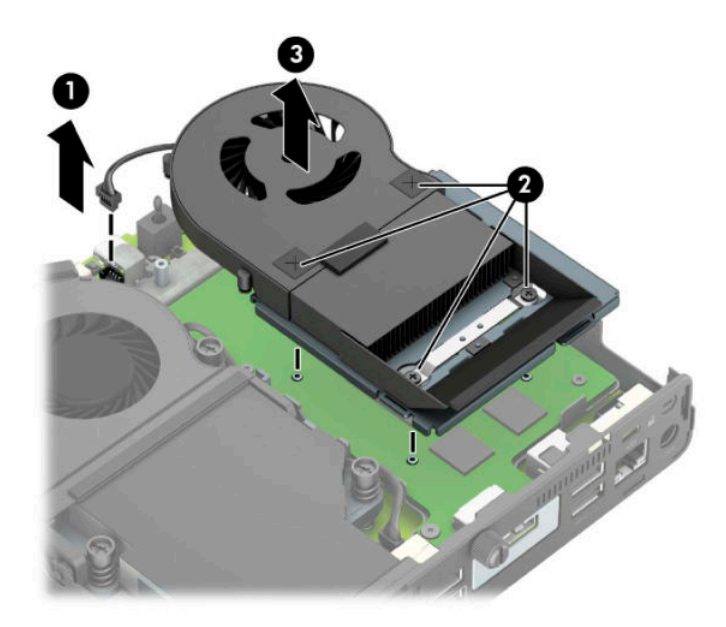

**b.** Irrota kolme ruuvia (1), jotka kiinnittävät grafiikkaprosessorin koteloon, ja nosta sitten grafiikkaprosessori (2) ulos kotelosta.

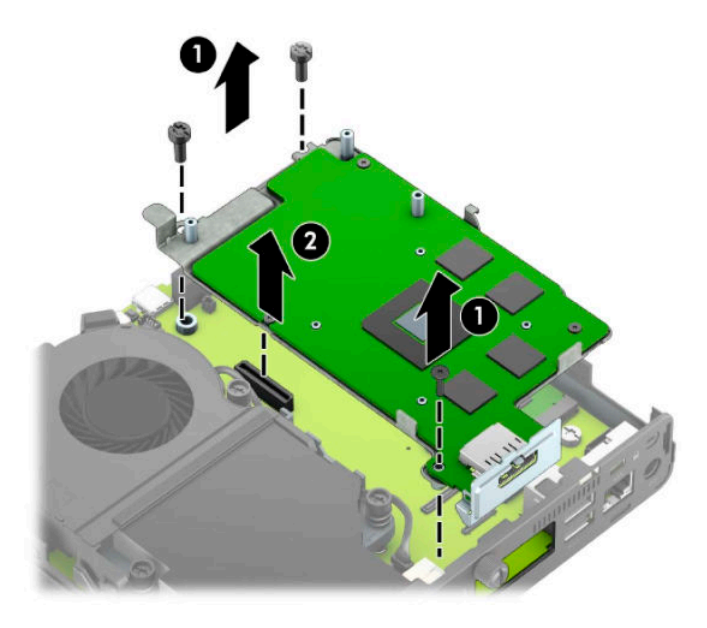

**8.** Tarkista pariston ja sen pidikkeen sijainti emolevyllä.

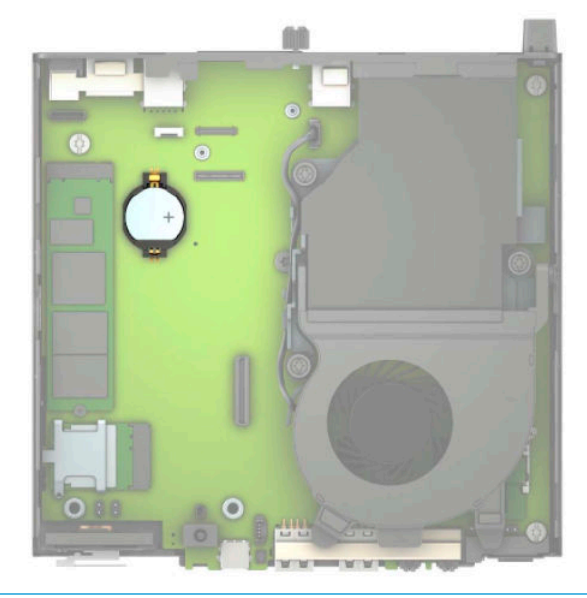

- **HUOMAUTUS:** Saatat joutua käyttämään pientä työkalua, kuten pinsettejä tai teräväkärkisiä pihtejä akun poistamiseksi ja asentamiseksi.
- **9.** Nosta akku pois pidikkeestä.

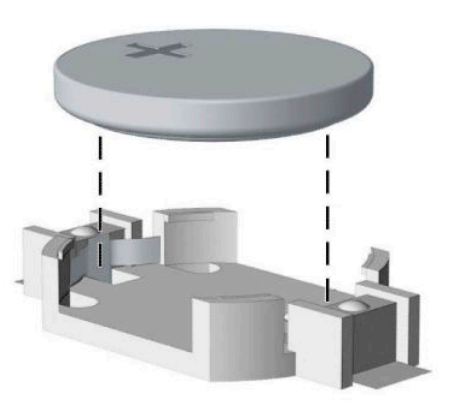

- **10.** Liu'uta vaihtoakku paikalleen positiivinen puoli ylöspäin. Akun pidike kiinnittää akun oikeaan asentoon automaattisesti.
- 11. Asenna asemahäkki tai grafiikkaprosessori mallin mukaan.

Mallit, joissa kiintolevy:

**a.** Aseta asemahäkki koteloon ja liu'uta sitä eteenpäin (1). Asenna kaksi ruuvia (2), jotka kiinnittävät asemahäkin koteloon, ja kytke kiintolevykaapeli (3) emolevyyn. Kiinnitä kaapeli kiinnittämällä kiintolevykaapelin kiinnike (4) emolevyn liittimeen.

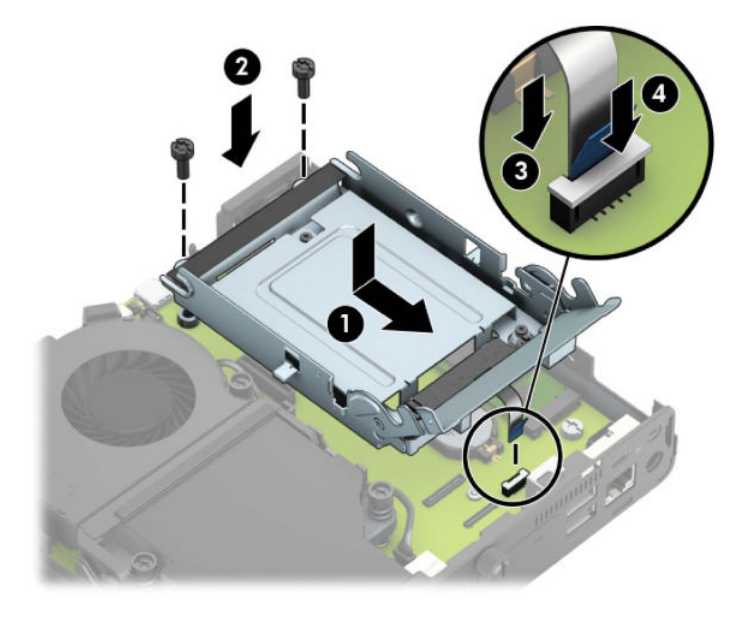

**b.** Kohdista kiintolevyn kiinnitysruuvit asemahäkin reikiin, paina kiintolevy asemahäkkiin ja liu'uta eteenpäin (1). Kytke kiintolevy paikalleen kääntämällä kiintolevyn salpa alas (2).

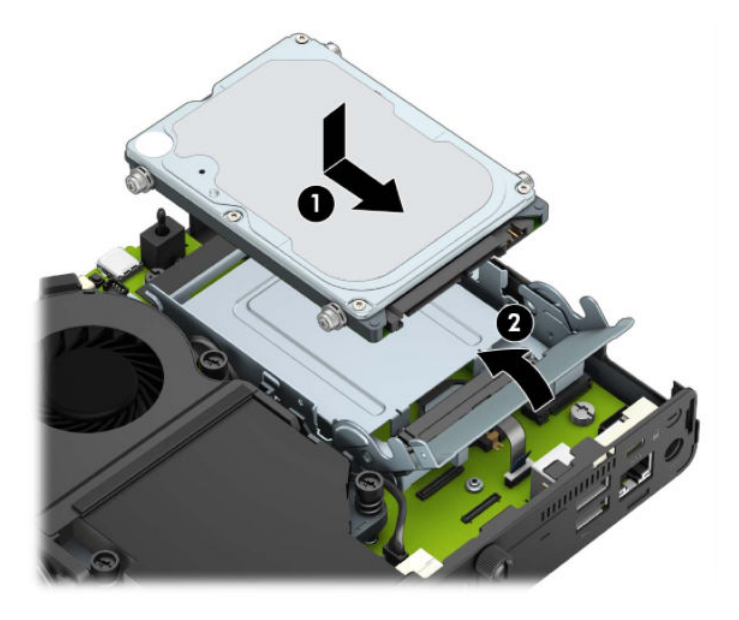

Mallit, joissa grafiikkaprosessori:

a. Aseta grafiikkaprosessori koteloon niin, että se kytkeytyy emolevyyn (1), ja kiinnitä sitten grafiikkaprosessori emolevyyn kolmella ruuvilla (2).

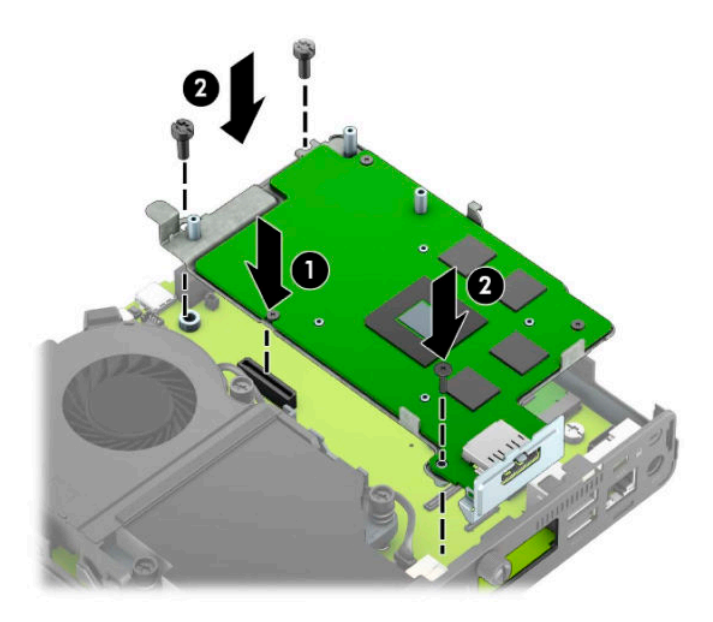

**b.** Aseta tuuletinkokoonpano (1) grafiikkaprosessoriin. Kiinnitä tuuletinkokoonpano neljällä ruuvilla (2) ja liitä tuuletinkokoonpanon kaapeli (3) emolevyyn.

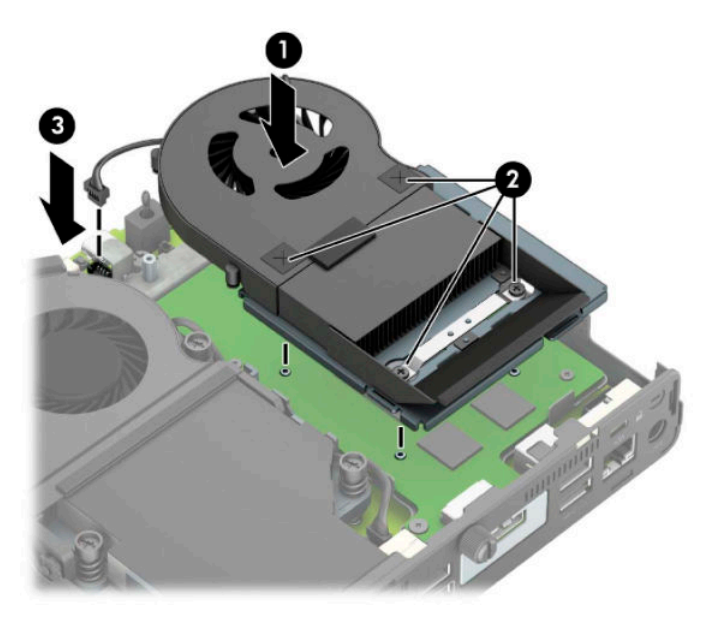

- **12.** Vaihda tietokoneen huoltopaneeli.
- **13.** Jos tietokone oli telineessä, aseta se takaisin telineeseen.
- **14.** Liitä virtajohto pistorasiaan ja käynnistä tietokone.
- **15.** Kiinnitä takaisin paikalleen suojalaitteet, jotka poistettiin tietokoneen huoltopaneelia irrotettaessa.
- **16.** Määritä päiväys ja kellonaika, salasanat ja muut mahdolliset erityisasetukset tietokoneen asetusohjelmassa.

### <span id="page-49-0"></span>**Valinnaisen langattoman näppäimistön ja hiiren synkronointi**

Näppäimistö ja hiiri synkronoidaan tehtaalla. Jos ne eivät toimi, poista ja vaihda paristot. Jos näppäimistö ja hiiri eivät edelleenkään synkronoidu keskenään, synkronoi ne uudelleen manuaalisesti noudattamalla näitä ohjeita.

**1.** Liitä vastaanotin tietokoneen USB-porttiin. Jos tietokoneessa on vain USB SuperSpeed -portit, liitä vastaanotin USB SuperSpeed -porttiin.

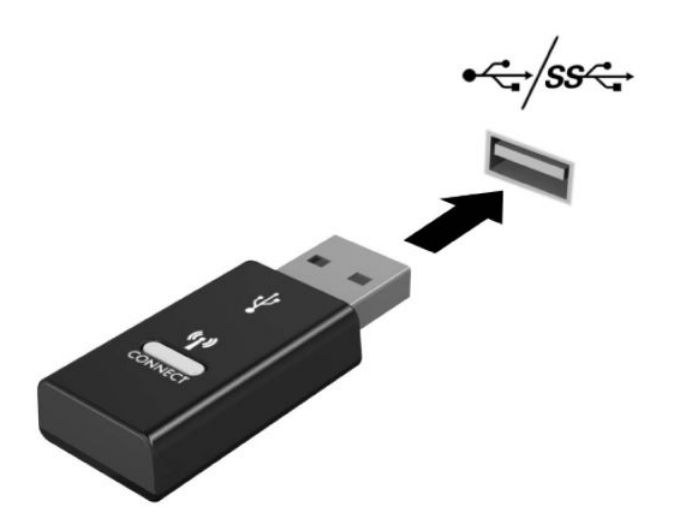

**2.** USB SuperSpeed -laitteen signaalihäiriöiden välttämiseksi sijoita vastaanotin vähintään 3,0 cm:n päähän USB SuperSpeed -laitteesta.

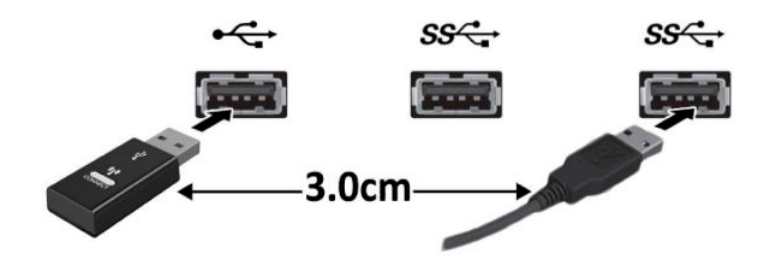

**3.** Paina vastaanottimen Yhdistä-painiketta noin viiden sekunnin ajan. Vastaanottimen merkkivalo vilkkuu noin 30 sekuntia Yhdistä-painikkeen painamisen jälkeen.

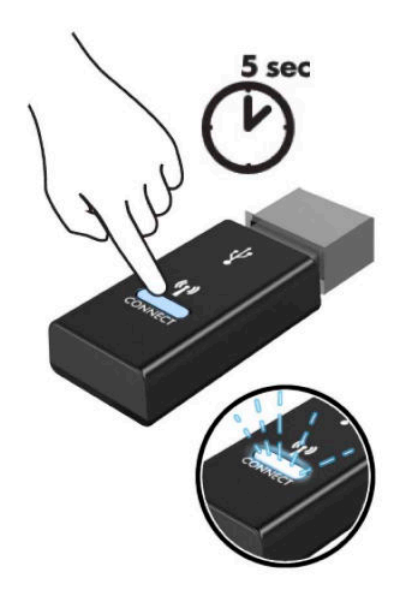

**4.** Kun vastaanottimen tila-merkkivalo vilkkuu, paina näppäimistön pohjassa olevaa Yhdistä-painiketta 5-10 sekunnin ajan. Kun Yhdistä-painike vapautetaan, tilan merkkivalo vastaanottimessa lakkaa vilkkumasta, mikä osoittaa, että laitteet on synkronoitu keskenään.

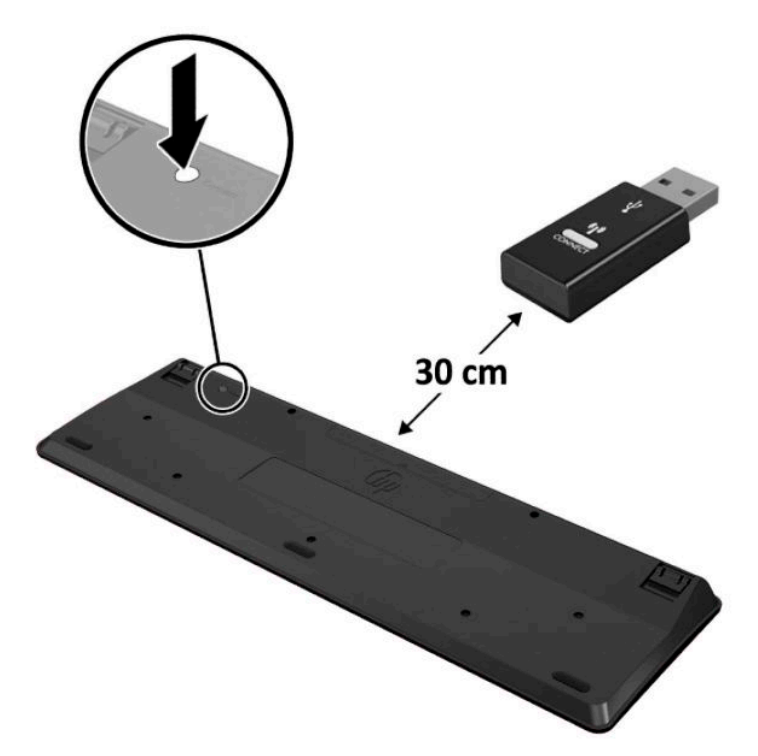

**5.** Paina vastaanottimen Yhdistä-painiketta noin viiden sekunnin ajan. Vastaanottimen merkkivalo vilkkuu noin 30 sekuntia Yhdistä-painikkeen painamisen jälkeen.

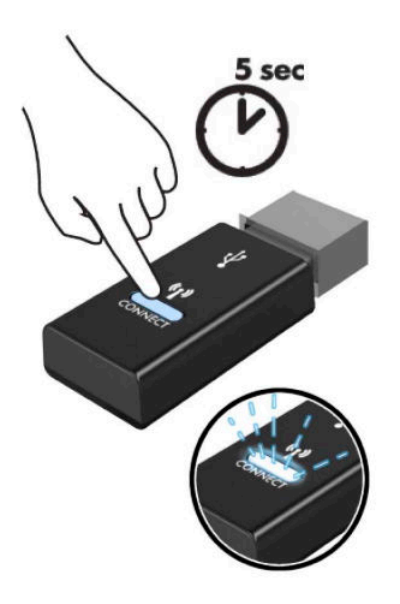

**6.** Kun vastaanottimen tila-merkkivalo vilkkuu, paina hiiren pohjassa olevaa Yhdistä-painiketta 5-10 sekunnin ajan. Kun Yhdistä-painike vapautetaan, tilan merkkivalo vastaanottimessa lakkaa vilkkumasta, mikä osoittaa, että laitteet on synkronoitu keskenään.

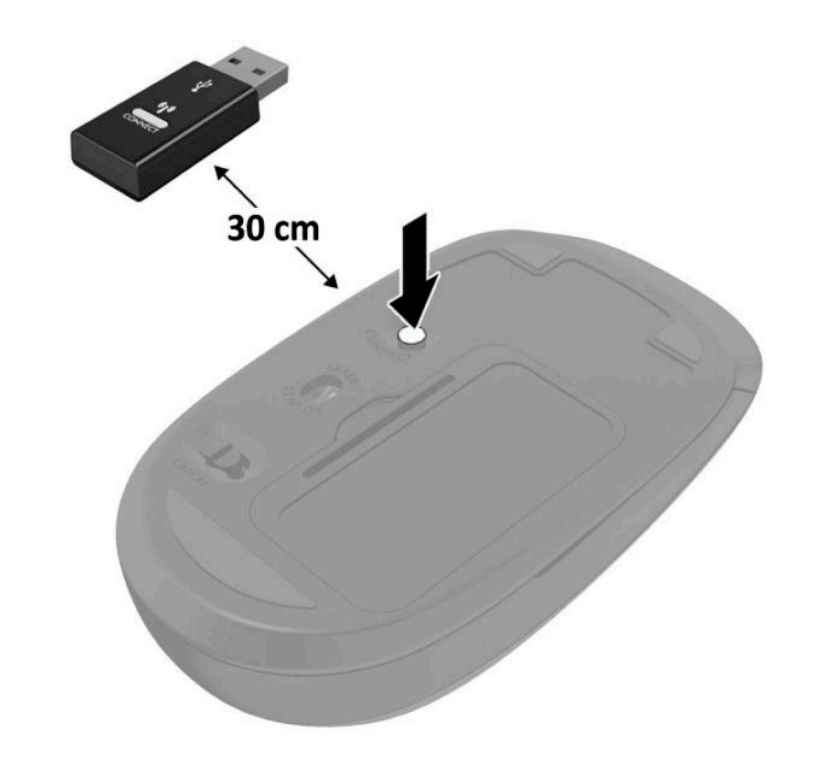

**HUOMAUTUS:** Jos näppäimistö ja hiiri eivät vieläkään toimi, poista ja vaihda paristot. Jos näppäimistö ja hiiri eivät edelleenkään synkronoidu keskenään, synkronoi näppäimistö ja hiiri uudelleen.

# <span id="page-52-0"></span>**A Staattinen sähkö**

Staattisen sähkön purkautuminen sormen tai muun johtimen kautta voi vahingoittaa emolevyä tai muita staattiselle sähkölle herkkiä laitteita. Tällainen vaurio voi lyhentää laitteen odotettavissa olevaa käyttöikää.

### **Sähköstaattisten vahinkojen ehkäiseminen**

Voit ehkäistä sähköstaattisia vaurioita noudattamalla seuraavia varotoimia:

- Kuljeta ja säilytä tuotteita antistaattisessa pakkauksessa kosketuksen välttämiseksi.
- Pidä staattiselle sähkölle herkät osat pakkauksissaan, kunnes ne asennetaan antistaattiseen työasemaan.
- Aseta osat maadoitetulle alustalle, ennen kuin poistat ne pakkauksesta.
- Vältä nastojen, kosketuspintojen ja piirilevyjen koskemista.
- Huolehdi henkilökohtaisesta maadoituksesta, kun kosket staattiselle sähkölle herkkiä osia tai yksikköjä.

### **Maadoitusmenetelmät**

Käytettävissä on useita maadoitusmenetelmiä. Käytä vähintään yhtä seuraavista menetelmistä käsitellessäsi tai asentaessasi staattiselle sähkölle herkkiä osia:

- Käytä ranneketta, joka on liitetty maajohdolla maadoitettuun työasemaan tai tietokoneen runkoon. Ranneke on joustava hihna, jonka maajohdon vastus on vähintään 1 megohmi +/- 10 %. Pidä hihna paljasta ihoa vasten riittävän maadoituksen varmistamiseksi.
- Jos käytät työasemaa seisten, käytä nilkkaan, varpaaseen tai kenkään kiinnitettävää hihnaa. Käytä hihnaa molemmissa jaloissa, jos seisot sähköä johtavalla alustalla.
- Käytä sähköä johtavia työkaluja.
- Käytä kannettavaa kenttätyökalusarjaa, johon kuuluu kokoon taitettava sähköä johtava työalusta.

Jos käytössäsi ei ole mitään suositeltavista maadoitusvälineistä, ota yhteyttä HP:n valtuutettuun jälleenmyyjään tai huoltoon.

**HUOMAUTUS:** Lisätietoja staattisesta sähköstä saat HP:n valtuutetulta jälleenmyyjältä tai huollolta.

# <span id="page-53-0"></span>**B Tietokoneen käytön ohjeet, säännölliset huoltotoimet ja kuljetuksen valmistelu**

### **Tietokoneen käytön ohjeet ja säännölliset huoltotoimet**

Varmista tietokoneen ja näytön asianmukainen asennus ja huolto noudattamalla seuraavia ohjeita:

- Älä altista tietokonetta liialliselle kosteudelle, suoralle auringonvalolle ja erittäin kylmille tai kuumille lämpötiloille.
- Käytä tietokonetta tukevalla, tasaisella alustalla. Jätä vähintään 10,2 cm:n (4 tuuman) väli kaikkien tietokoneen ilma-aukkojen sivuille sekä näytön yläpuolelle tarvittavan ilmavirran varmistamiseksi.
- Älä koskaan estä ilman virtausta tietokoneeseen tukkimalla koneen tuuletusaukkoja. Älä sijoita näppäimistöä tukijalat sisään käännettyinä aivan pöytäyksikön eteen, koska myös se estää ilman virtausta.
- Älä koskaan käytä tietokonetta, kun huoltopaneeli tai jokin laajennuspaikan peitelevyistä on irrotettu.
- Älä koskaan pinoa tietokoneita päällekkäin tai sijoita niitä niin lähelle toisiaan, että niiden ilmanvaihto käyttää toisen koneen lämmittämää ilmaa.
- Jos tietokonetta on tarkoitus käyttää erillisessä kotelossa, kotelon riittävästä ilmanvaihdosta on huolehdittava, ja kaikki edellä annetut ohjeet ovat voimassa.
- Pidä nesteet pois tietokoneen ja näppäimistön lähettyviltä.
- Älä koskaan peitä näytön tuuletusaukkoja millään materiaalilla.
- Asenna tai ota käyttöön käyttöjärjestelmän tai muun ohjelmiston virranhallintatoiminnot, esimerkiksi lepotilat.
- Sammuta tietokone ennen seuraavia toimia:
	- Pyyhi tietokoneen ulkopinta pehmeällä, kostealla kankaalla tarvittaessa. Puhdistusaineiden käyttö voi aiheuttaa värimuutoksia tai vaurioittaa laitteen pintaa.
	- Puhdista silloin tällöin tietokoneen kaikki ilmanottoaukot. Nukka, pöly ja muut vieraat hiukkaset voivat tukkia ilmanottoaukot ja heikentää ilmanvaihtoa.

### <span id="page-54-0"></span>**Kuljetuksen valmistelu**

Kun valmistelet tietokonetta kuljetusta varten, noudata seuraavia ohjeita:

**1.** Ota varmuuskopiot kiintolevyn tiedostoista ulkoiseen tallennuslaitteeseen. Varmista, ettei varmuuskopiotietoväline joudu alttiiksi sähkö- tai magneettisille impulsseille säilytyksen tai kuljetuksen aikana.

**FUOMAUTUS:** Kiintolevy lukkiutuu automaattisesti, kun järjestelmä sammutetaan.

- **2.** Poista ja pistä talteen kaikki irrotettavat tietovälineet.
- **3.** Sammuta tietokone ja ulkoiset laitteet.
- **4.** Irrota virtajohto pistorasiasta ja sitten tietokoneesta.
- **5.** Kytke tietokoneen komponentit ja ulkoiset laitteet irti virtalähteestä ja tietokoneesta.
- **W** HUOMAUTUS: Varmista ennen tietokoneen kuljetusta, että kaikki piirikortit ovat tukevasti kiinni korttipaikoissa.
- **6.** Pakkaa tietokoneen komponentit ja ulkoiset laitteet alkuperäisiin pakkauslaatikoihinsa tai vastaaviin kuljetuslaatikoihin ja käytä riittävästi suojaavia pakkausmateriaaleja.

## <span id="page-55-0"></span>**C Esteettömyys**

HP suunnittelee, tuottaa ja markkinoi tuotteita ja palveluita, jotka sopivat jokaisen – liikuntarajoitteiset mukaan lukien – käyttöön joko sellaisinaan ilman apuvälineitä tai asianmukaisten avustavien laitteiden avulla.

#### **Tuetut avustavat teknologiat**

HP:n tuotteet tukevat laajaa valikoimaa käyttöjärjestelmien avustavia teknologioita ja ne voi määritellä toimimaan muiden avustavien teknologioiden kanssa. Saat lisätietoja avustavista toiminnoista käyttämällä laitteesi hakutoimintoa.

**W** HUOMAUTUS: Saat lisätietoja tietystä avustavasta teknologiatuotteesta ottamalla yhteyden kyseisen tuotteen asiakastukeen.

#### **Yhteyden ottaminen tukeen**

Parannamme jatkuvasti tuotteittemme ja palvelujemme esteettömyyttä ja otamme mielellämme vastaan käyttäjäpalautettta. Jos koet ongelmia käyttäessäsi tuotetta tai jos haluat kertoa meille sinua auttaneista esteettömyysominaisuuksista, soita numeroon (888) 259-5707 maanantaista perjantaihin klo 6.00-21.00 Yhdysvaltain vuoristoaikaa (Mountain Time). Jos olet kuuro tai heikkokuuloinen, käytät TRS/VRS/WebCapTelpuhelinta ja tarvitset teknistä tukea tai sinulla on esteettömyyteen liittyviä kysymyksiä, ota meihin yhteyttä soittamalla numeroon (877) 656-7058, maanantaista perjantaihin klo 6.00-21.00 Yhdysvaltain vuoristoaikaa (Mountain Time).

**W** HUOMAUTUS: Tukea on saatavilla vain englannin kielellä.

## <span id="page-56-0"></span>**Hakemisto**

#### **A**

asennusohjeet [8](#page-13-0) asentaminen kiintolevy [17](#page-22-0) Muistimoduulit [11](#page-16-0) paristo [38](#page-43-0) SSD-asema [19](#page-24-0) tietokoneen huoltopaneeli [10](#page-15-0) turvalukko [6](#page-11-0) ulkoinen antenni [32](#page-37-0) WLAN-moduuli [25](#page-30-0)

#### **E**

edessä olevat osat [2](#page-7-0) esteettömyys [50](#page-55-0)

#### **H**

hiiri langattoman synkronointi [44](#page-49-0) huoltopaneeli irrotus [9](#page-14-0) vaihto [10](#page-15-0)

#### **I**

ilmanvaihtoon liittyvät ohjeet [48](#page-53-0) irrottaminen kiintolevy [16](#page-21-0) Muistimoduulit [11](#page-16-0) paristo [38](#page-43-0) SSD-asema [19](#page-24-0) tietokoneen huoltopaneeli [9](#page-14-0) WLAN-moduuli [25](#page-30-0)

#### **K**

kiintolevy asentaminen [17](#page-22-0) irrotus [16](#page-21-0) kuljetuksen valmistelu [49](#page-54-0)

#### **L**

langattoman näppäimistön ja hiiren synkronointi [44](#page-49-0)

#### **M**

Muistimoduulit asentaminen [11](#page-16-0) enimmäisarvo [11](#page-16-0) irrotus [11](#page-16-0) korttipaikat [11](#page-16-0) tekniset tiedot [11](#page-16-0) muuttaminen pystyasentoon [4](#page-9-0)

#### **N**

näppäimistö langattoman synkronointi [44](#page-49-0)

#### **P**

paristo asentaminen [38](#page-43-0) irrotus [38](#page-43-0)

#### **S**

sarjanumeron sijainti [3](#page-8-0) SSD-asema asentaminen [19](#page-24-0) irrotus [19](#page-24-0) staattinen purkaus, vaurion ehkäiseminen [47](#page-52-0)

#### **T**

takana olevat osat [3](#page-8-0) tekniset tiedot, muistimoduulit [11](#page-16-0) tietokoneen kiinnitys [5](#page-10-0) tietokoneen käytön ohjeet [48](#page-53-0) tuotetunnuksen sijainti [3](#page-8-0) turvalukko asentaminen [6](#page-11-0)

#### **U**

ulkoinen antenni asentaminen [32](#page-37-0)

#### **V**

VESA-kiinnitysreiät [5](#page-10-0) virtajohdon liitäntä [7](#page-12-0)

#### **W**

WLAN-moduuli asentaminen [25](#page-30-0) irrotus [25](#page-30-0)